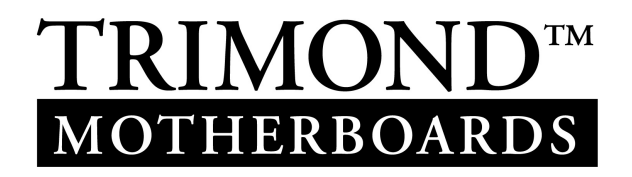

# User Guide FC810 microATX Motherboard

www.trimond.com

166035UG April 1999

# **Document History**

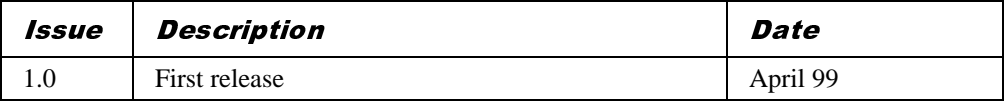

Trademarks mentioned within this document are the properties of their respective owners. Details available on request.

Information contained in this document is subject to change without notice and does not represent a commitment on the part of Mitsubishi Electric Motherboard Division.

No part of this manual may be reproduced or transmitted in any form or by any means electronic or mechanical including photocopying and recording, for any purpose, without the express written permission of the publishers.

Published by: Mitsubishi Electric Motherboard Division 3500 Parkside Birmingham Business Park Birmingham, England B37 7YS

# SAFETY AND REGULATORY NOTICES

# **GENERAL**

### Battery

#### **This product contains a lithium battery.**

Do not use a metal or other conductive implement to remove the battery. If a short-circuit is made between its positive and negative terminals the battery may explode.

Replace a discharged battery with one of the same type; another type may explode or ignite. Follow the instructions contained in section 3 of this document to replace the battery. Dispose of a discharged battery promptly and in accordance with the battery manufacturer's recommended instructions. Do not recharge, disassemble or incinerate the discharged battery. Keep discharged batteries away from children.

#### Anti-static precautions

#### *Warning*

*Static electricity can cause permanent damage to electronic components. You should be aware of this risk, and take precautions against the discharge of static electricity.*

This product is at risk from static discharge because the electronic components of the motherboard are exposed. Memory modules and replacement processors are examples of electrostatic sensitive devices (ESSDs).

All work that involves contact with the FC810 microATX Motherboard should be done in an area completely free of static electricity. We recommend using a Special Handling Area (SHA) as defined by EN 100015-1: 1992. This means that working surfaces, floor coverings and chairs must be connected to a common earth reference point, and you should wear an earthed wrist strap and anti-static clothing. It is also a good idea to use an ionizer or humidifier to remove static from the air.

Handle static-sensitive items with extreme care. Hold add-on components only by their edges, avoiding their electrical contacts. In general, do not handle static-sensitive items unnecessarily.

Keep all conductive material, and food and drink, away from your work area and the FC810 microATX Motherboard.

## **LEGALITIES**

This product complies with the relevant clauses of the following European Directives (and all subsequent amendments):

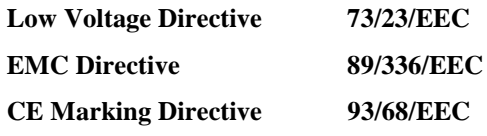

*Important*

*This product, when supplied, complies with the CE Marking Directive and its strict legal requirements. Use only parts tested and approved by Mitsubishi Electric Motherboard Division.*

## **STANDARDS**

## Safety

This product complies with the American Safety Standard **UL1950**.

### Electro-magnetic Compatibility (EMC)

This product complies with the following European EMC standards:

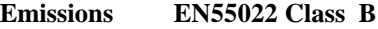

**Immunity EN55024**

This product also complies with the following American EMC standard:

#### **FCC Class B**

#### FCC Compliance Statement

Note: This equipment has been tested and found to comply with the limits for a Class B digital device, pursuant to part 15 of the FCC Rules. These limits are designed to provide reasonable protection against harmful interference in a residential installation. This equipment generates, uses and can radiate radio frequency energy and, if not installed and used in accordance with the instructions, may cause harmful interference to radio communications. However, there is no guarantee that interference will not occur in a particular installation. If this equipment does cause harmful interference to radio or television reception, which can be determined by turning the equipment off and on, the user is encouraged to try to correct the interference by one or more of the following measures:

- Reorient or relocate the receiving antenna.
- Increase the separation between the equipment and receiver.
- Connect the equipment into an outlet on a circuit different from that to which the receiver is connected.
- Consult the dealer or an experienced radio/TV technician for help.

#### *Important*

*You are cautioned that any change or modification to the product not expressly approved by the manufacturer could void the approvals held by this product.*

# **CONTENTS**

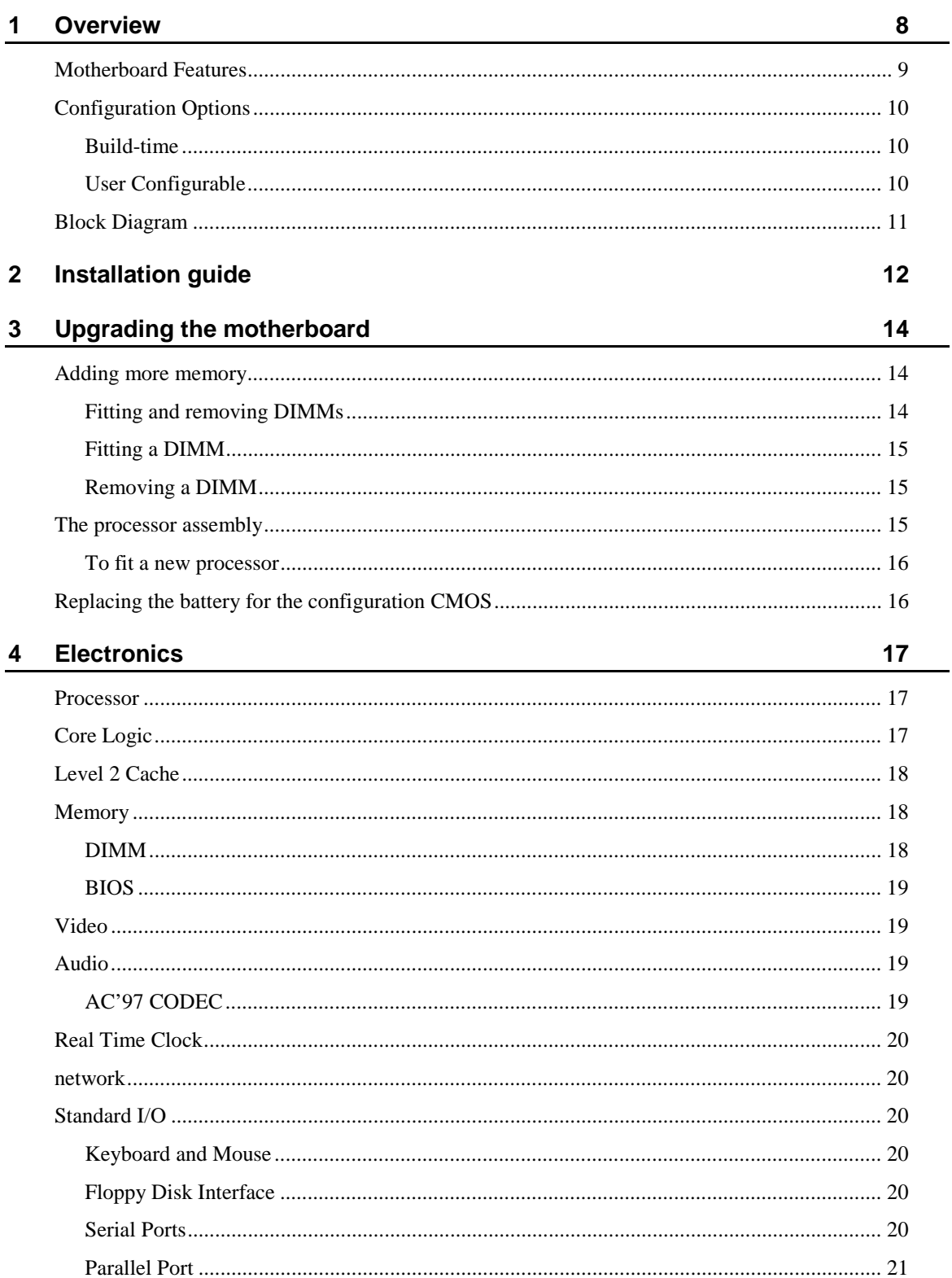

**MITSUBISHI ELECTRIC MOTHERBOARD DIVISION** 

**PAGE 5 OF 45** 

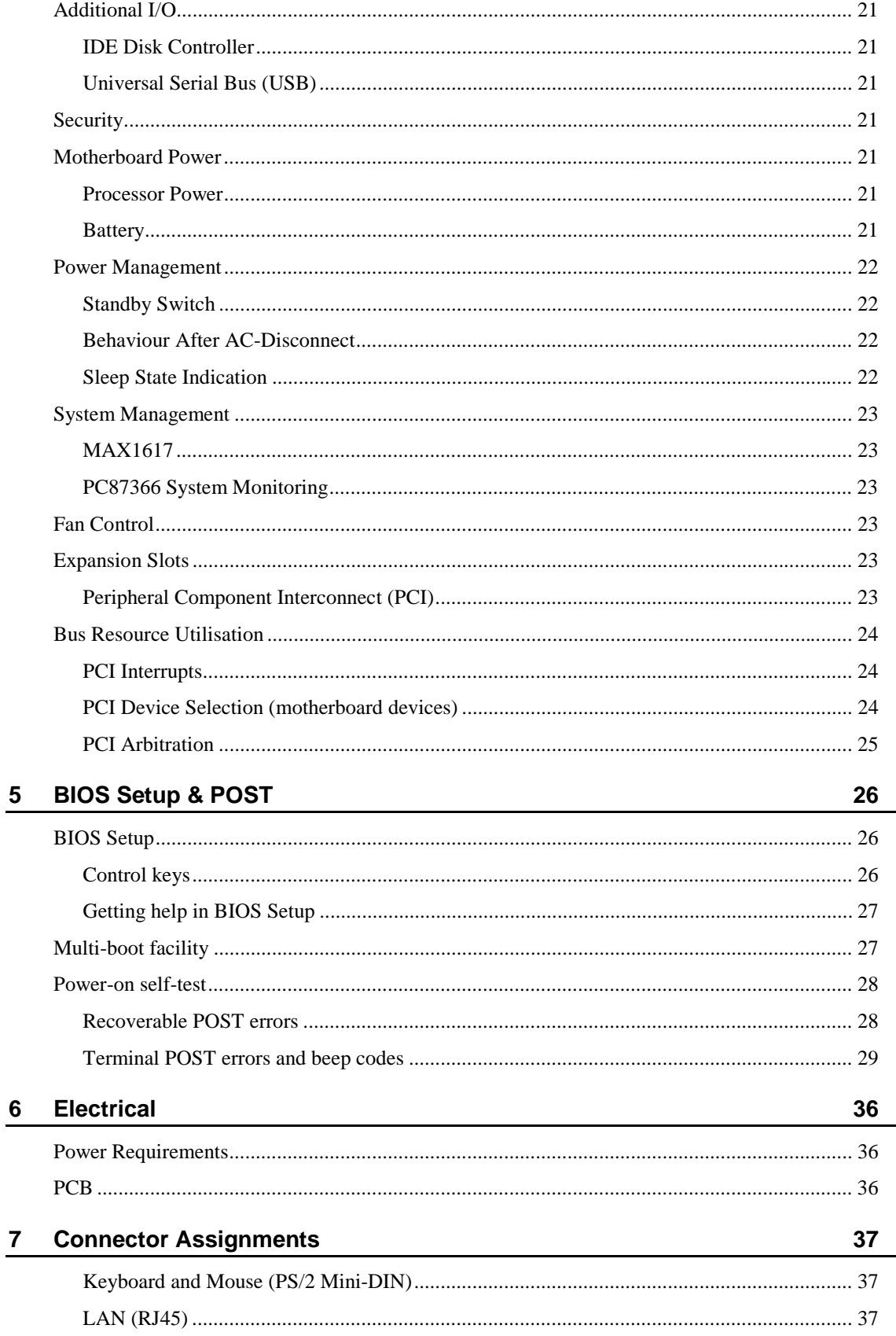

# **MITSUBISHI ELECTRIC MOTHERBOARD DIVISION**

**PAGE 6 OF 45** 

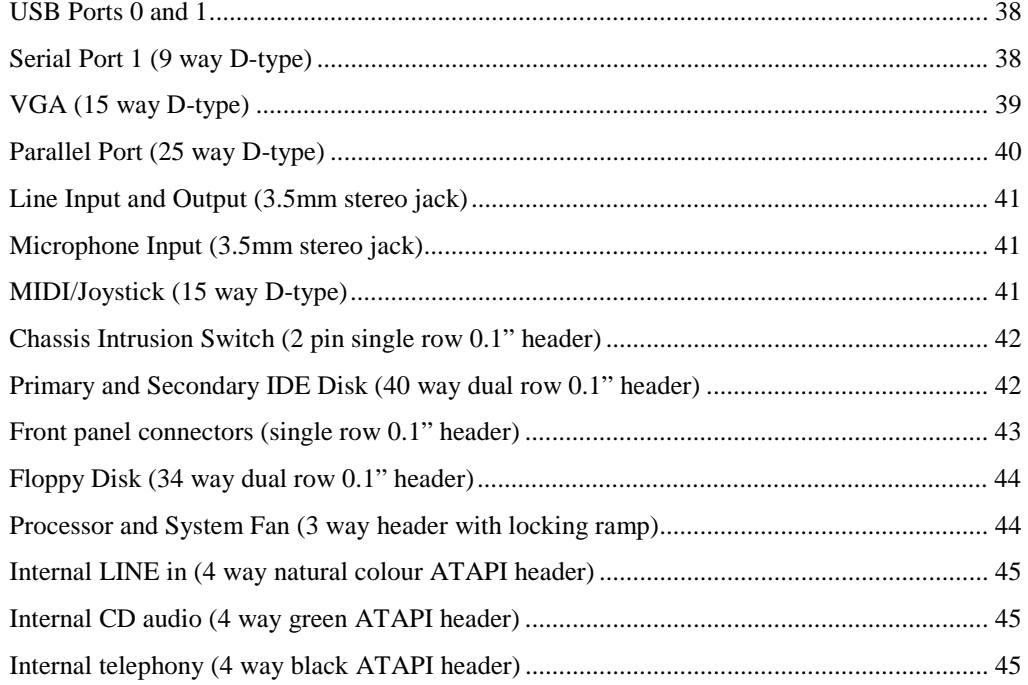

# 1 OVERVIEW

FC810 microATX is a Celeron™ processor-based microATX profile motherboard.

The design of FC810 microATX is based around the following components.

- Intel Celeron™ processor in Socket 370
- $\bullet$  Intel 810 Chipset consisting of :-
	- Graphics and Memory Controller Hub (GMCH)
	- I/O Controller Hub (ICH)
	- Firmware Hub (FWH)
- AC'97 audio controller
- Intel 82559 IEE802.3 10BASE-T / 100BASE-TX compatible LAN controller

#### **Processor**

The Celeron<sup>™</sup> processor is based on the P6 micro-architecture and includes MMX technology. Two package styles are available – cartridge (slot 1) and pin-grid array (socket 370). FC810 requires the pin-grid array version.

## Graphics and Memory Controller Hub (GMCH)

The GMCH connects the processor to the main system memory and other system logic. It has an integrated graphics controller with optional 4MB Display Cache. Supports both 66Mhz and 100Mhz system bus.

## l/O Controller Hub (ICH)

The ICH contains a PCI 2.2 interface, a bus master IDE controller - Ultra ATA 33/66 (depending on build option), AC'97 2.1 interface and all the general purpose I/O ports. There are two versions detailed below -

- -ICH0 – ATA33 IDE Channels, 4 PCI Devices
- -ICH1 – ATA66 IDE Channels, 6 PCI Devices

## AC'97 Audio Controller

The AC'97 CODEC is the analogue part of the audio system. It is connected to the ICH by a digital link.

## 82559 LAN Controller

The 82559 is Intel's second generation integrated 10BASE-T/100BASE-TX LAN solution. It consists of both the Media Access Controller (MAC) and the physical layer (PHY) interface combined into a single component solution. It contains a 32 bit PCI bus master interface

# **MOTHERBOARD FEATURES**

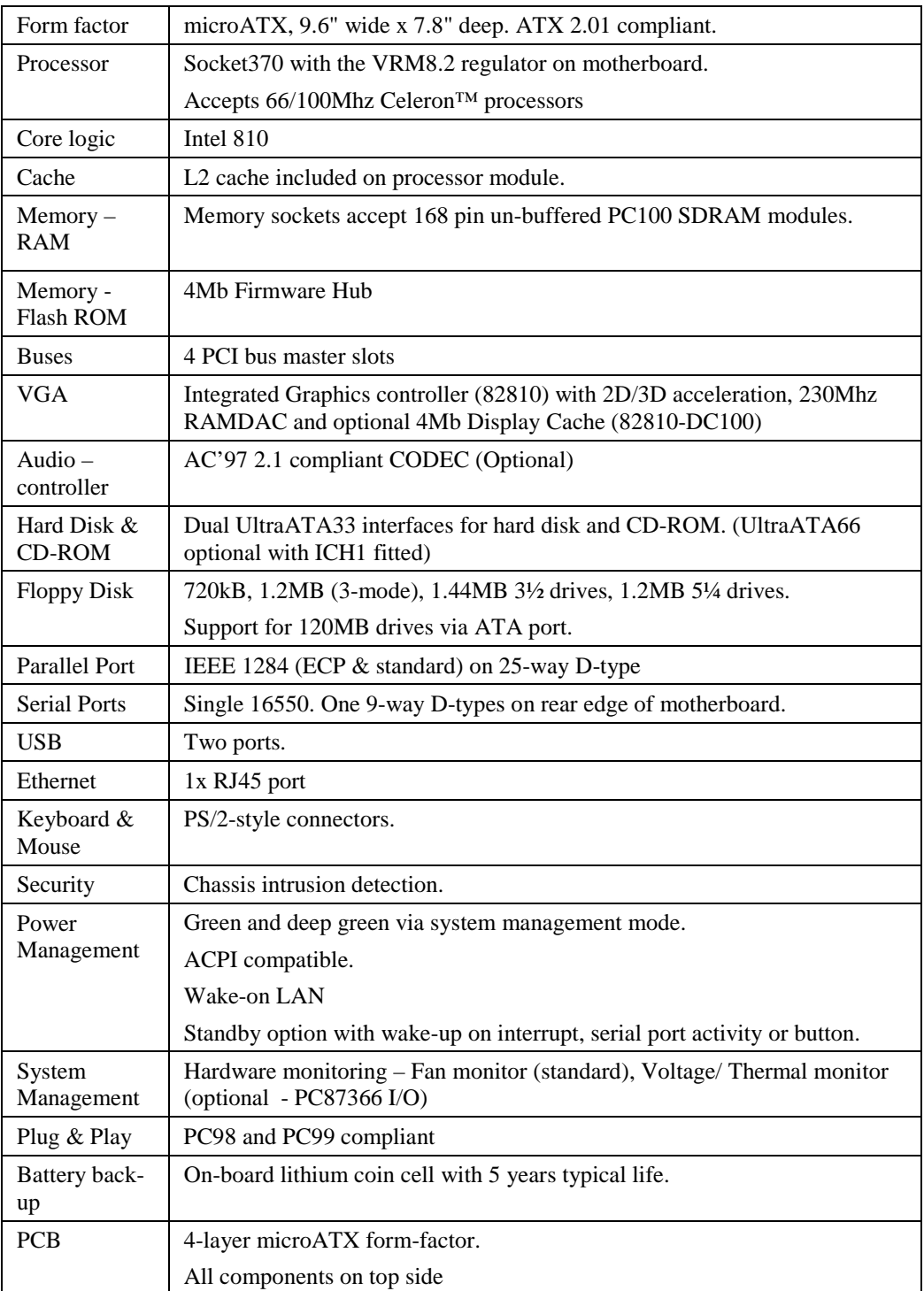

# **CONFIGURATION OPTIONS**

## Build-time

The following items can be configured at build-time and cannot be modified by the user.

- Integrated Graphics Controller 4Mb Display Cache
- Ethernet controller/ connector
- MIDI / Game Port features
- AC'97 Audio
- Hardware monitoring functions (Super I/O)

Please contact Mitsubishi Electric Motherboard Division to determine available configurations.

## **User Configurable**

The user can configure the following items.

- Processor (Intel boxed products)
- Main memory DIMMs

# **BLOCK DIAGRAM**

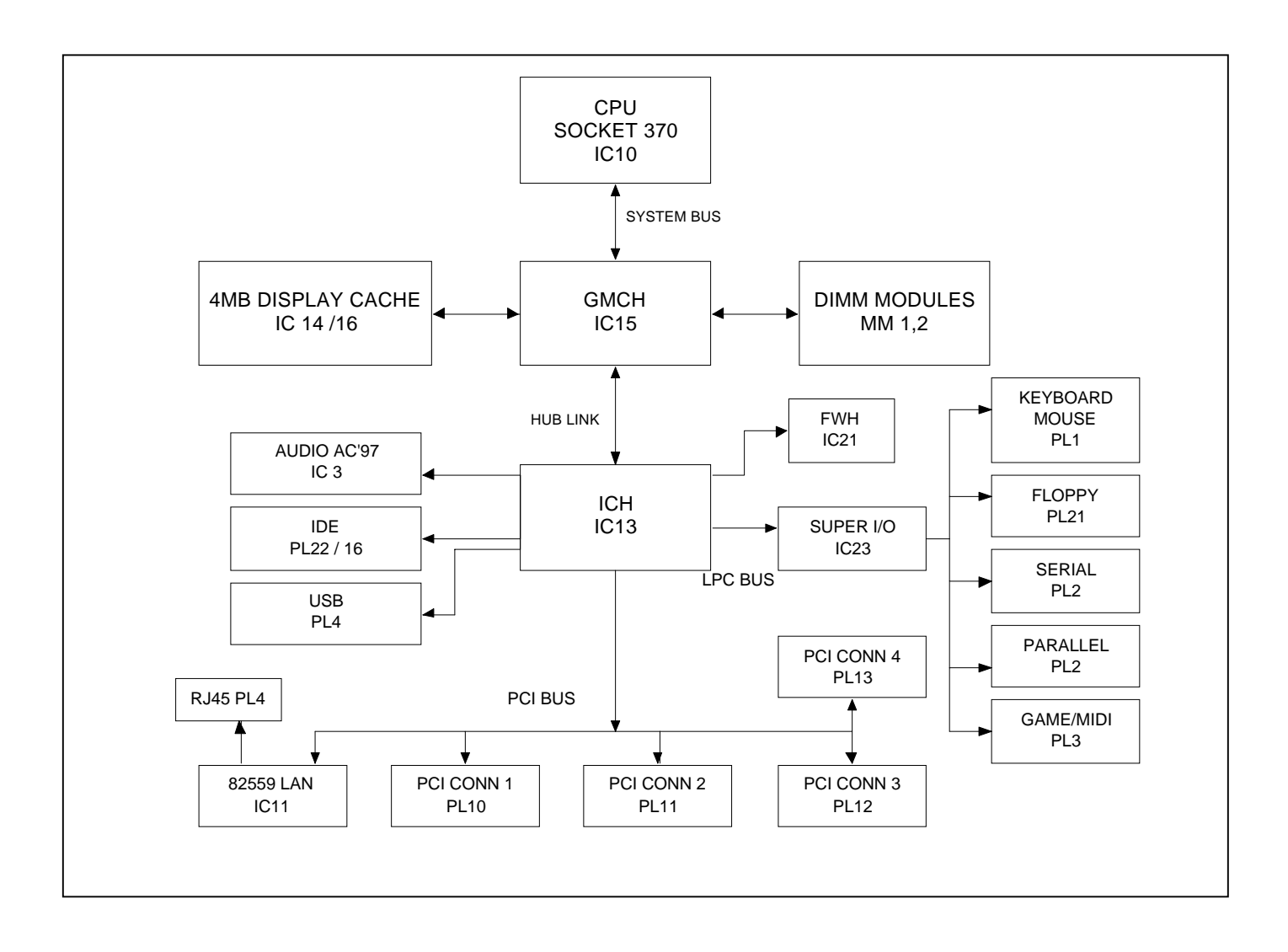

# 2 INSTALLATION GUIDE

## *Warning*

*Static electricity can cause permanent damage to electronic components. You should be aware of this risk, and take precautions against the discharge of static electricity.*

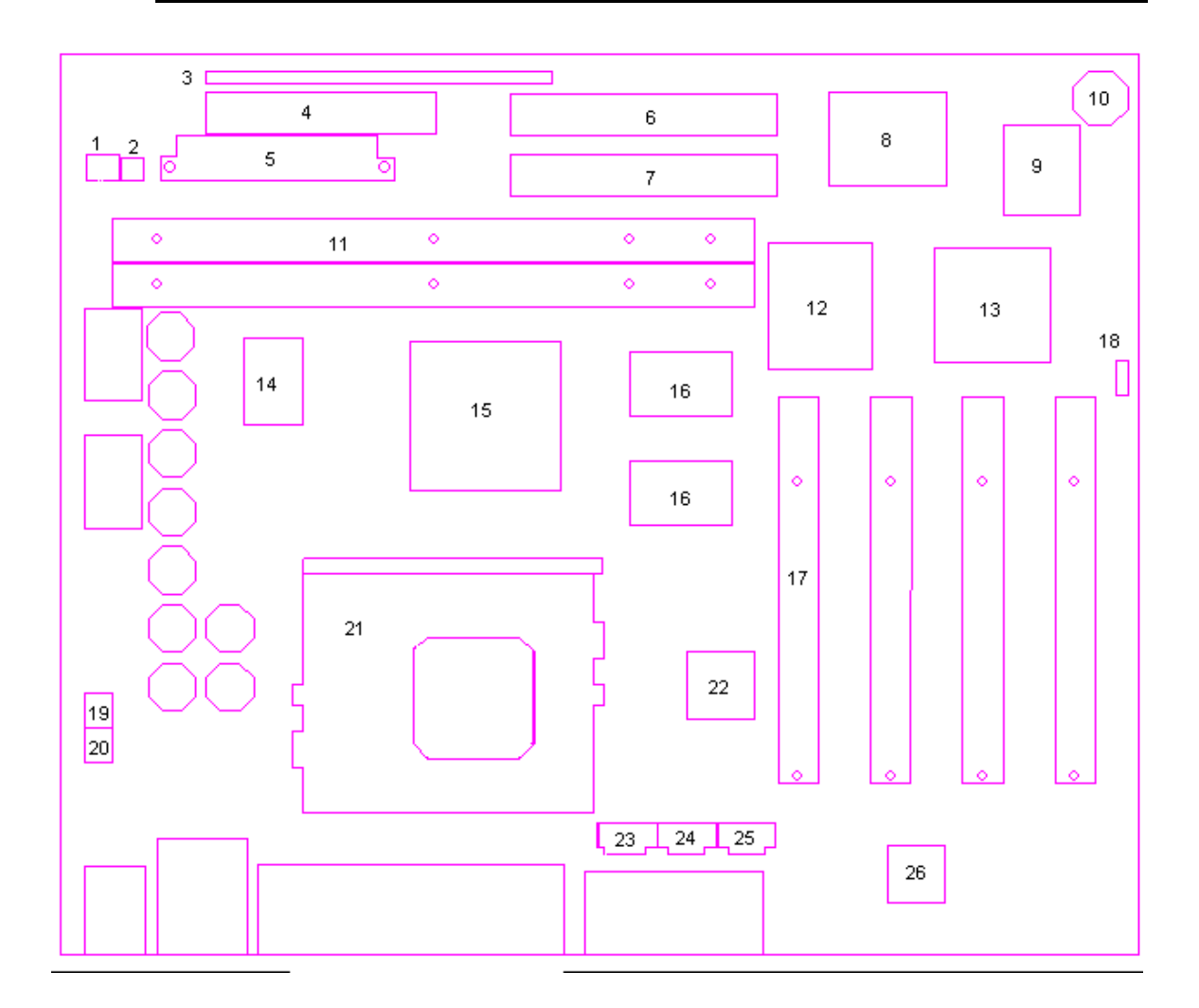

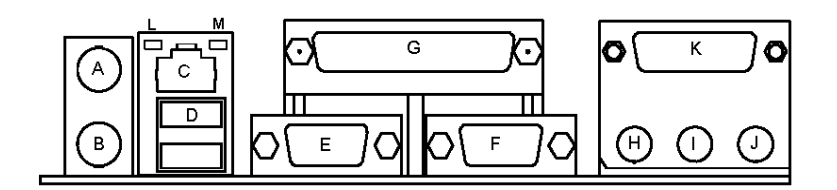

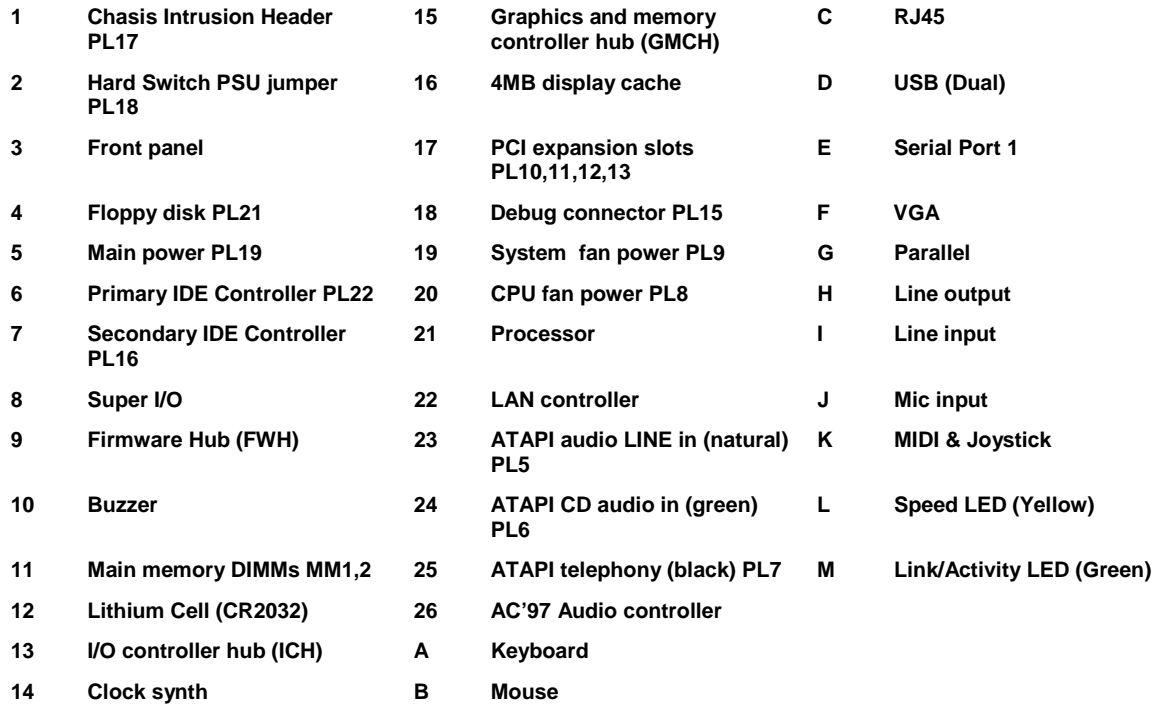

## Debug Connector – PL15 (installation guide reference 18)

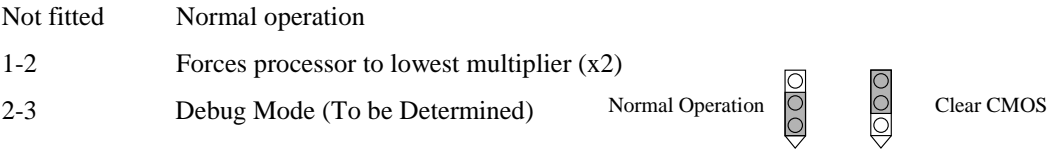

#### Hard switch power supply – PL18 (installation guide reference 2)

Link 1-2 and 3-4 when 5V standby rail is not available

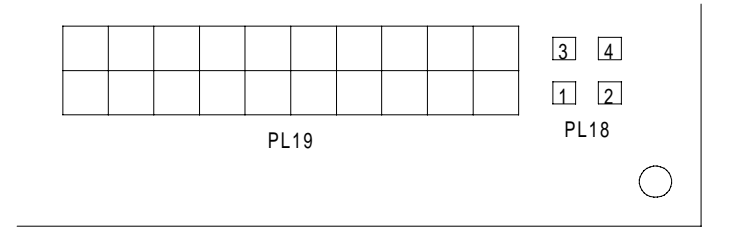

# **3 UPGRADING THE MOTHERBOARD**

## *Caution*

*Care must be taken in the purchase of upgrade parts to ensure both compatibility with the system and the compliance with appropriate approvals and certification, e.g. CE marking within Europe. Using non-approved parts may invalidate your warranty and system approvals.*

Upgrading the motherboard is not difficult, but if you do not feel confident about the work involved, you may wish to have your supplier or service organisation complete it for you.

### *Warning*

*Never carry out any work inside the computer with AC power applied. Turn off the computer and unplug all power cords before starting work.*

## **ADDING MORE MEMORY**

The motherboard has two DIMM (Dual Inline Memory Module) sockets, each of which accepts modules of up to 128 Mbytes, in any combination. The slot furthest from the processor (MM1) should be used first.

#### *DIMM specification*

*The memory modules must meet the PC100 specification.*

## **Fitting and removing DIMMs**

Read all of these instructions through carefully before you start work.

Turn off the computer and unplug all power cords. Take suitable anti-static precautions and remove the system cover. Leave the DIMM in the anti-static packaging until the last possible moment and when you do take the DIMM out of its packaging, hold it by its ends and avoid touching the metal contacts.

Follow the diagrams and simple instructions on the following pages to insert each DIMM.

#### **Afterwards**

After you have fitted new modules, check that the system recognises all the memory. If not, check that you have:

- Correctly fitted the DIMMs in their slots.
- Installed DIMMs of the correct type.

It may be necessary to refit the original memory to check if there is a problem with your new modules.

# Fitting a DIMM

Do not use excessive force. If the module will not fit easily, remove it and start again.

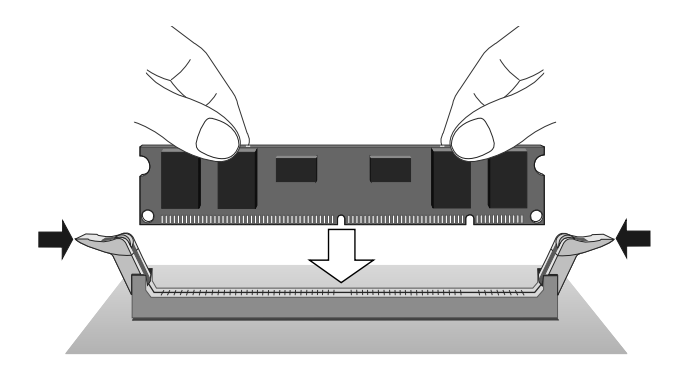

*The DIMM is inserted vertically and held in place by the clips at each end.*

## Removing a DIMM

Do not use excessive force. If the module will not come free easily, check that the holding clips are clear of the module ends.

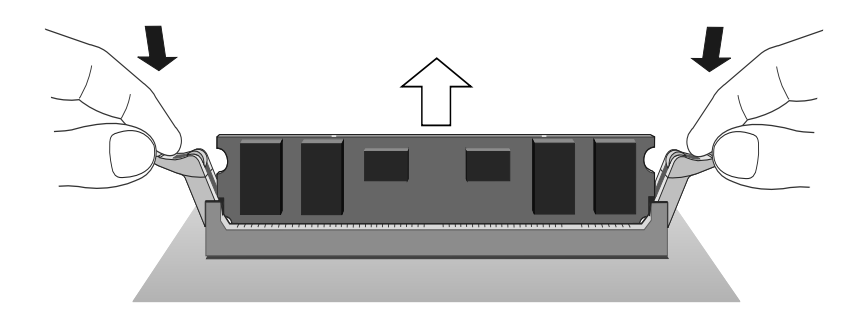

*Press the tabs on both of the socket's end clips at the same time. This releases the DIMM and lifts it partly out of the socket.*

## THE PROCESSOR ASSEMBLY

#### To remove the existing processor

- 1. Turn off the computer and unplug all power cords. Take suitable anti-static precautions and remove the system cover.
- 2. If the system was in use just before starting this procedure, the processor **may be hot**, wait until it cools
- 3. Unclip the heatsink/ fan from the processor and lift the clip on the side of the processor socket.
- 4. The processor can now be removed from the socket.

#### *Caution*

*Handle the processor with care, by the body only. Avoid touching the connector at the bottom. Store in an antistatic container.*

**MITSUBISHI ELECTRIC MOTHERBOARD DIVISION PAGE 15 OF 45**

### To fit a new processor

- 1. Hold the processor by the edges avoid touching the pins on the underside
	- - The processor and socket and keyed to ensure the processor is installed in the correct orientation. It will only fit into the socket one way.
- *2.* When the processor is securely in place close the clip on the socket. *Do not use excessive force.*
- 3. Refit the heatsink/ fan making sure it is correctly and fully seated on the processor.

#### *Warning*

*The processor requires continuous airflow.*

# REPLACING THE BATTERY FOR THE CONFIGURATION CMOS

The computer keeps a record of its current hardware configuration in a CMOS memory chip, which is sustained by a small battery. This battery has a life of up to 5 years. If you find that you have to reconfigure the computer every time you turn it on, or the date and time seem to be dramatically incorrect, the battery is probably failing and needs to be replaced.

The battery is a 3-volt lithium type (CR2032 or equivalent) typically used in calculators, watches and other small, battery-powered electronic items.

Read carefully the following instructions before commencing work.

1. Turn off the computer and unplug all power cords.

### *Warning*

*Do not use a metal or other conductive tool to remove the battery. If a short-circuit is accidentally made between its positive and negative terminals, it may cause the battery to explode.*

- 2. Using a **non-conductive** tool, release the latch that holds the battery in place. The battery will pop up allowing you to lift it out of the holder.
- 3. Taking care not to touch the top or bottom surface of the new battery, pick up the replacement with the positive (+) terminal upwards and press the battery into the holder using a non-conductive implement.
- 4. Dispose of the old battery in accordance with the battery manufacturer's instructions.

When you next turn on the computer you will have to run the BIOS Setup utility to enter the hardware configuration.

# 4 ELECTRONICS

# **PROCESSOR**

The FC810 microATX motherboard accepts the following Celeron™ processors operating at a bus speed of 66 or 100MHz.

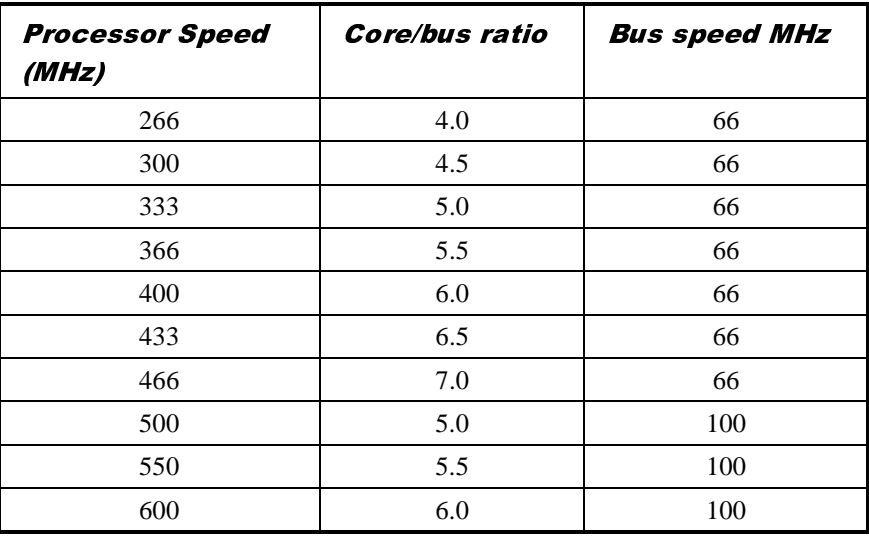

The processor core voltages are generated by switched-mode regulators on the motherboard to the Intel VRM8.2 specification.

# **CORE LOGIC**

The core logic is based around the Intel 810 Graphics and Memory Controller Hub (GMCH) and the I/O Controller Hub (ICH). The features of each are summarised below.

## Graphics and Memory Controller Hub (GMCH)

- $\triangleleft$  66/100Mhz system bus frequency
- DRAM controller supporting 100Mhz SDRAM main memory 8MB 256MB and suspend to RAM (PC100)
- $\bullet$  Integrated graphics controller with 2D/3D H/W acceleration
- ◆ 3D graphics visual/ textural enhancements
- $\bullet$  Integrated 24-bit 230MHz RAMDAC
- Integrated graphics memory controller with display cache interface 100Mhz SDRAM
- Advanced power management functions ACPI / APIC

#### l/O Controller Hub (ICH)

- PCI Bus supports Rev 2.2 spec and 4/ 6 (optional) master devices
- Dual UltraDMA33/ 66 (optional) IDE controller
- Dual USB controller (12Mbps or 1.5Mbps)
- AC'97 link for audio/ telephony CODEC's
- SMbus controller (motherboard management)
- Interrupt Controller integrated I/O APIC capability
- GPIO functions TTL, Open-Drain, Inversion
- Enhanced DMA controller
- Real-time clock 256 byte battery-backed CMOS RAM
- ACPI power management logic
- Low Pin Count (LPC) interface (Super I/O connection)

# **LEVEL 2 CACHE**

The second level cache is contained within the processor module. There is no provision for a third level cache. Cache size is determined by the type of CPU fitted, refer to your CPU manufacturer for this information.

## **MEMORY**

## **DIMM**

There are two DIMM sockets on the motherboards that accept 168-pin un-buffered SDRAM modules to the Intel PC SDRAM un-buffered memory module specification. PC100 modules are required. All modules must support SPD (serial presence detect) to allow the BIOS to determine the memory configuration and set up the chipset optimally. These modules contain a small EEPROM that describes the module capabilities in detail - including speed, capacity and organisation. EDO and registered DIMM modules are not supported.

- ◆ 64-bit or 72-bit ECC modules.
- 2 or 4 bank organisation
- Asymmetric or symmetric memory addressing.
- Single or double-sided modules.

#### **BIOS**

The BIOS is contained in a flash ROM device – Firmware Hub (FWH) soldered directly to the motherboard and includes the code listed below. The motherboard will automatically perform a BIOS recovery operation if it detects a valid recovery disk during the boot sequence. The BIOS ROM is accessed as a single linear region in the memory space from 4GB-128kB (0FFFE0000 - 0FFFFFFFFh) and copied at the top of ISA memory (0E0000 - 0FFFFFh).

- USB
- DMI
- Setup-in-ROM
- Intel microcode update support and code
- Power and system management code

# **VIDEO**

The FC810 microATX motherboard contains an integrated graphics controller. However an alternative adapter can be used and fitted to one of the expansion slots. This may be a PCI product.

## **AUDIO**

The audio system is based around an AC'97 compliant controller. When not fitted, the standard PC beep function remains.

## **AC'97 CODEC**

- AC-link digital interface with ICH
- 16-bit stereo full-duplex codec with fixed 48K sampling rate
- 3 analog line-level stereo inputs for connection from LINE IN, CD, AUX
- 2 analog line-level mono inputs for connection from PHONE, PC BEEP
- Mono MIC input switchable form two external sources
- Stereo line level output
- Mono output for speakerphone
- Programmable power management
- Tone, loudness, 3D stereo enhancements

One power amplifier is used - a National Semiconductor LM4881 'Boomer' to drive the LINEout jack socket and the optional internal speaker. The microphone input provides power to enable condenser microphones to be used.

The following audio connectors are supported.

- Rear 3.5mm jack microphone input with phantom power
- Rear 3.5mm jack LINE in
- Rear 3.5mm jack LINE out (also suitable for 32 ohm headphones)
- Internal CD-ROM stereo audio on 4-pin ATAPI connector
- Internal stereo LINE input on 4-pin ATAPI connector
- Internal telephony connection (mono input and output) on 4-pin ATAPI connector

# **REAL TIME CLOCK**

The real time clock is located in the ICH and includes 256 bytes of battery backed RAM with two lockable ranges. The clock includes a date alarm and operates from a 32.768kHz crystal. The 3V lithium cell provides data retention for up to 5 years of normal use. Note that the battery is used only when AC power is not applied to the system (or a standby 5V rail is not provided).

## **NETWORK**

The Intel 82559 LAN controller is an optional feature to provide networking to the FC810.

The rear combined RJ45 / USB connector displays two LED's which have the following functions :-

 $\bullet$ SPEED LED (Yellow)

ON if operating at 100Mbps

OFF if operating at 10Mbps

-LINK / ACTIVITY LED (Green)

ON if link established and cable present

FLASHING if data activity occurs

# **STANDARD I/O**

The National Semiconductor PC87363/ PC87366 Super IO controller provides standard I/O. This comprises the four functions described below. It is packaged in a 128-pin PQFP and is PC99 and ACPI compliant.

## **Keyboard and Mouse**

 PS/2 style keyboard and mouse ports are provided on the rear panel. The ports are interchangeable.

## **Floppy Disk Interface**

The motherboard supports both 2-mode and 3-mode 3½" floppy disk drives.

#### Serial Ports

There is one standard COM port, which is wired to a standard 9-way D-type connector on the rear panel. The maximum Baud rate is 115K bits per second.

## Parallel Port

This is EPP 1.9 and IEE1284 (ECP) compliant and is compatible with a standard (output only) PC parallel port as well as a bi-directional (PS/2 style) parallel port. There is a 25-way D-type connector on the rear panel.

# **ADDITIONAL I/O**

### **IDE Disk Controller**

Two UltraDMA33/ (66 - ICH1) IDE ports are provided with the controller integrated into the ICH. This allows for a maximum of four drives to be connected - two to each port. Normally the primary port would be used for hard disk drives and the secondary port for CD-ROM or DVD drives. 120MB floppy drives have IDE interfaces.

Both IDE controllers are independent and both can bus-master data into memory for improved performance. The interfaces are also, of course, compatible with standard ATA drives.

### Universal Serial Bus (USB)

The motherboard has two USB ports at the rear with the controller integrated into the ICH.

## **SECURITY**

There is chassis intrusion detection available on motherboards with the 87366 fitted. This is capable of detecting an intrusion even when AC is disconnected (the logic is powered from the 3V lithium cell).

# **MOTHERBOARD POWER**

### **Processor Power**

A voltage regulator conforming to the Intel VRM8.2 standard supplies power for the processor core. The motherboard automatically selects the correct processor voltage.

#### Battery

An IEC-type CR2032 3V lithium coin cell and holder are fitted to the board. Note that when the motherboard is powered off but the AC remains connected (the standby rail is active) the battery is not used.

# POWER MANAGEMENT

## Standby Switch

The motherboard supports an ACPI-compliant standby switch for use with a soft-switch power supply. The action of the switch is under a combination of hardware and software control and is summarised in the table below. The motherboard will power off regardless of the state of software if the switch is held down for more than 4 seconds.

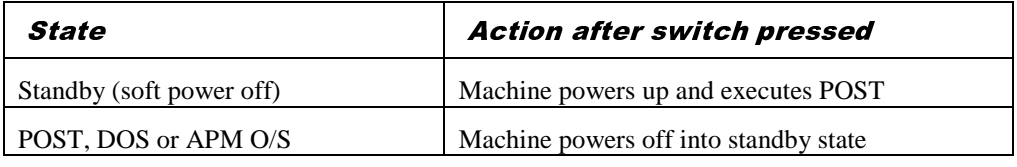

## Behaviour After AC-Disconnect

The 'Wake on AC connect' BIOS option and the state of the lithium cell determine the behaviour of the motherboard after an AC-disconnect. The table below describes this.

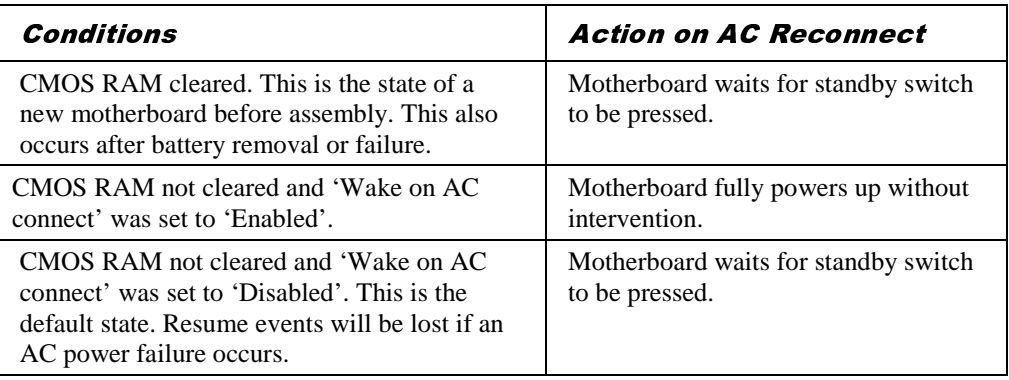

## Sleep State Indication

Indication of the power state is via the power LED. When a standard LED is fitted, it is illuminated when power (main 5V) is on. Three states can be indicated by using a two-colour LED which is biased in the reverse direction to indicate a sleeping state. The table below assumes the use of a yellow/green bi-colour LED with the green anode connected to the LED+ pin.

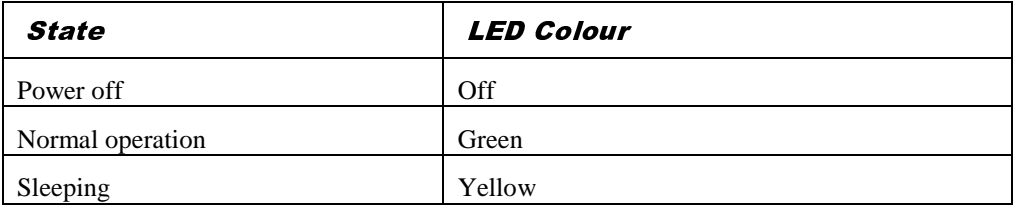

## **SYSTEM MANAGEMENT**

There are three main elements to the optional system management hardware.

- MAX1617 Thermal Monitor
- PC87366 Super I/O
- Processor thermal diode ADCs

## MAX1617

A precise digital thermometer that reports both the CPU temperature and the temperature of itself – system temperature. It is accessed via the ICH SMbus interface.

## PC87366 System Monitoring

The National Semiconductor PC87366 provides the system monitor functions as described below. It provides the following functions.

- Fan monitoring. The two inputs to the PC87366 device monitor the first two ATX "fantach" signals.
- Monitoring of system  $+12V$ ,  $-12V$ ,  $+5V$ ,  $+3.3V$ , VCPU,  $+2.5V$ ,  $+1.8V$  and  $+1.5V$  power rails
- Monitoring of chassis intrusion (top cover)

# **FAN CONTROL**

The system fan is controlled by the motherboard such that it stops rotating when the system is in 'Suspend' mode. FC810 microATX motherboard supports variable fan speed control in which the speed of the fan is raised as the temperature of the processor increases. This considerably reduces fan noise in normal operation.

The variable fan speed option can only be used with an ACPI-aware operating system (such as Windows 98). This feature requires separate programming and you should contact Mitsubishi Electric Motherboard Division for further details.

# **EXPANSION SLOTS**

## Peripheral Component Interconnect (PCI)

Four PCI bus master slots are available.

# **BUS RESOURCE UTILISATION**

# **PCI Interrupts**

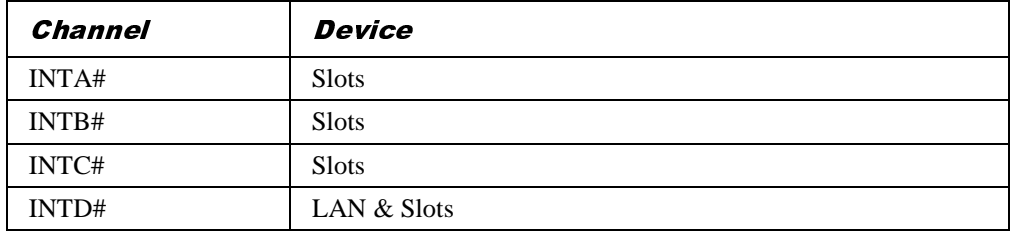

# PCI Device Selection (motherboard devices)

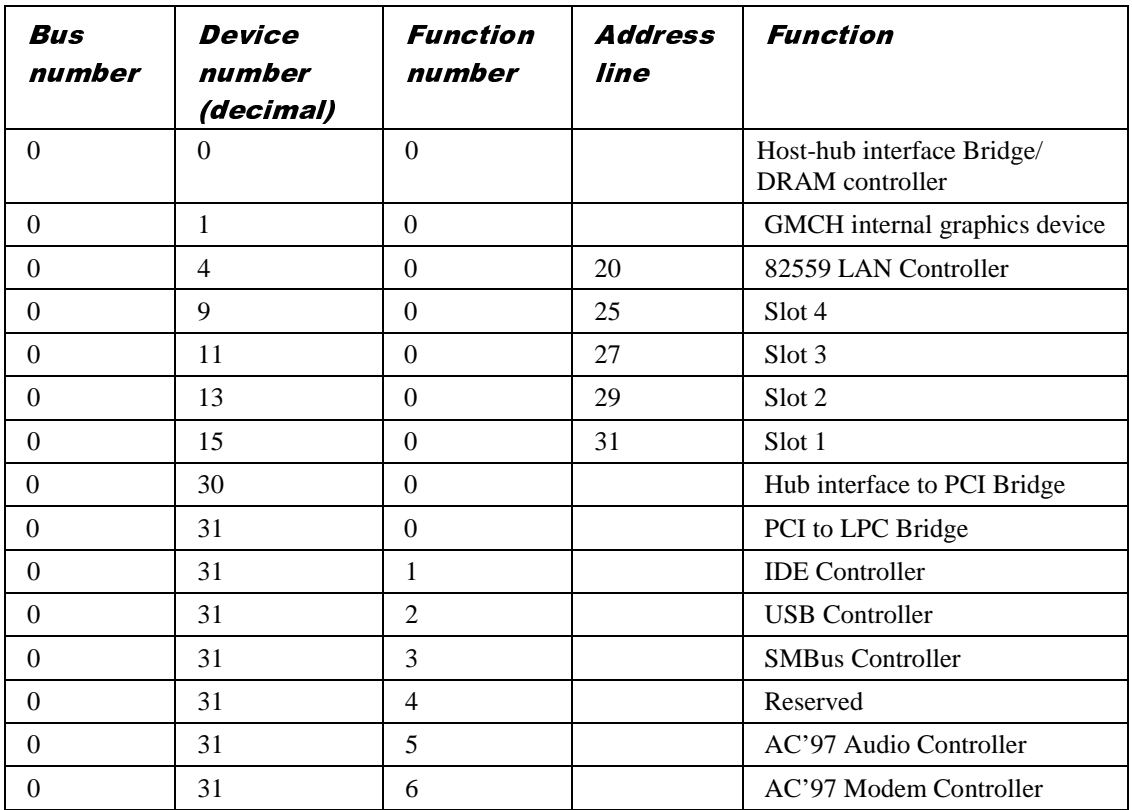

# PCI Arbitration

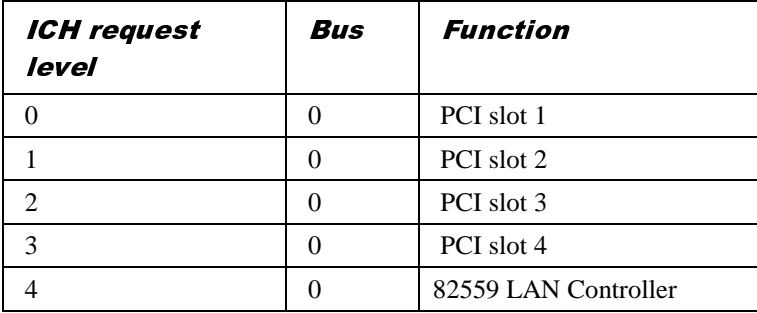

Note that the arbiter implements a round robin scheme and thus no request level has fixed priority over another.

# 5 BIOS SETUP & POST

BIOS (pronounced "bye-oss") stands for 'basic input/output system'. The BIOS mediates between the computer's hardware – the processor, memory, and so on – and its software – the operating system and your programs. The BIOS program is kept in permanent, read-only memory or ROM (although if necessary it can be upgraded by an authorised maintainer).

BIOS Setup is a helpful utility that forms part of the BIOS program. It allows you to view and alter the computer's hardware configuration. It is also used to configure various security and power-saving options. Configuring the computer is necessary to ensure that the software you use can recognise and exploit the hardware's capabilities.

The current configuration is kept in a special area of memory, called CMOS memory, and maintained by a battery so that the configuration is preserved even while the computer is switched off.

Whenever the computer is turned on, the BIOS power-on self-test (POST) routine tests various hardware components, including memory, and compares the actual configuration of the computer with that recorded in permanent (CMOS) memory.

A configuration discrepancy could arise if you have just installed or removed a hardware option (for example, if you have added or replaced an expansion card).

# **BIOS SETUP**

To start the BIOS Setup utility:

- 1. Turn on or restart your computer.
- 2. When you see

#### **'Press <F2> to enter setup'**

appear on the screen, press the F2 key.

3. If you have previously defined a Supervisor password, you are prompted for it before BIOS Setup starts.

### **Control keys**

Use the keys listed in the legend bar at the bottom of the BIOS Setup screen to make your selections or exit the current menu.

Sub-menus are marked by a  $\triangleright$  pointer. To display a sub-menu, use the arrow keys to move the cursor to the sub-menu you want, then press ENTER.

Changeable fields are enclosed in square brackets. To select an item, use the arrow keys to move the cursor to the field you want. Then use the PLUS (+) and MINUS (–) keys to select a value for that field.

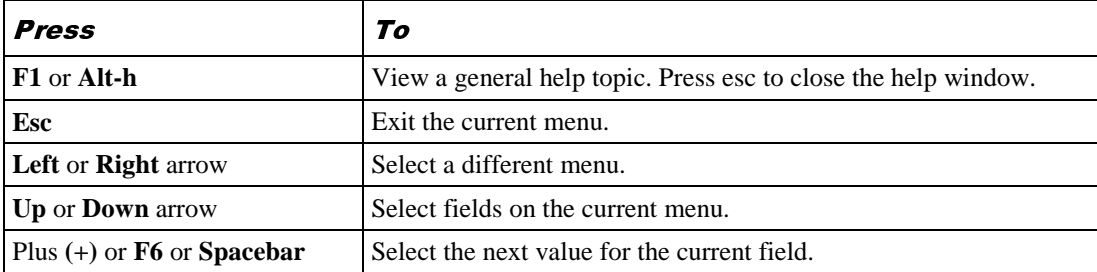

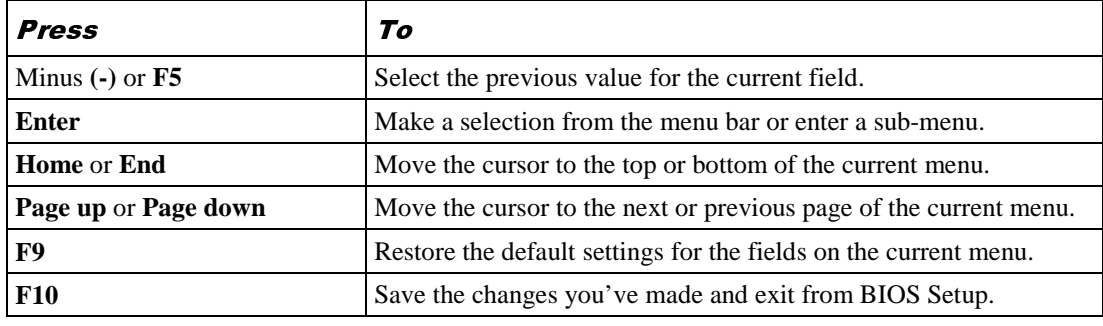

#### Caution

*The default BIOS settings may not be appropriate for your particular system. Make a note of the current settings before pressing F9 or using the Load Setup Defaults option of the Exit menu.*

## **Getting help in BIOS Setup**

You can at any time get general help about the control keys by pressing the F1 key.

The help window on the right-hand side of each menu displays help text for the currentlyselected field. It changes as you move the cursor from one field to another.

# **MULTI-BOOT FACILITY**

Immediately after the first screen, a second screen displays various POST messages such as the memory test. While this screen is on display, a message at the bottom says: 'Press  $\leq$ F2> to enter setup'. Even if this message is not displayed, you can press the <ESC> key and this menu will appear just before booting:

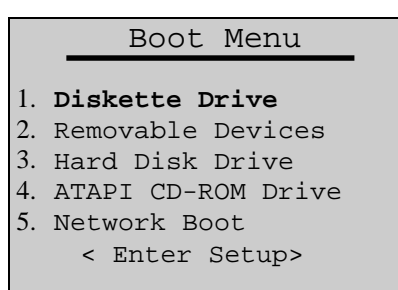

This menu can be used to temporarily use another drive or device to boot your system, for example a bootable CD-ROM, without having to enter the BIOS setup. Simply use the up and down arrows to make a selection. This change will not be permanent and the system boot will revert to the normal BIOS setting the next time you switch on your system.

# **POWER-ON SELF-TEST**

### Recoverable POST errors

Whenever a recoverable (non-terminal) error occurs during POST, the BIOS displays an error message describing the problem (the most usual are described below). After some messages, you may be prompted to **Press <F1> to resume, <F2> to enter Setup** or just **Press <F2> to enter Setup**.

In general, you should respond to these errors as follows:

- Shut down the computer, wait 20 to 30 seconds, and then turn it on again to see if the problem is still reported.
- Check that all external cables are securely connected.
- Try running the BIOS Setup utility to reconfigure the system. If the computer will not BOOT after you make changes in BIOS Setup, try returning to the original settings.
- Open up the system unit and check that all internal signal and power cables are securely connected.
- If the problem persists, contact your supplier or authorised maintainer.

#### **System Configuration Data updated**

This message indicates that the system configuration has changed (such as an expansion card has been added) and that the configuration data has therefore been updated.

#### **System Configuration Data Write Error**

This message indicates that the system configuration has changed (such as an expansion card has been added) but the configuration data could not be updated.

#### **Invalid System Configuration Data – run configuration utility**

The data describing the system configuration is incorrect and should be updated. This can be done by checking the 'Reset Configuration Data' in BIOS Setup followed by 'Save and Exit'.

#### **Diskette drive A error**

Drive A: is present but fails the POST diskette tests. Check that the drive is defined correctly in BIOS Setup. If necessary, open the system unit and check that the drive's signal (ribbon) cable is connected.

#### **System/Extended/Shadow RAM failed at offset:** *xxxx* **Failing bits:** *yyyy*

System, extended or shadow memory is not working, or not configured properly, at offset *xxxx*. The hexadecimal number *yyyy* is a map of the bits at the address that failed the memory test. Each "1" in the map represents a failed bit.

### **Fixed disk** *X* **failure** or **Fixed disk controller failure**

A fixed (hard) disk drive is not working or not configured properly. Check that the drive is defined correctly in BIOS Setup. If necessary, open the system unit and check that the drive's signal (ribbon) cable is connected.

#### **Incorrect drive A type - run SETUP**

The diskette drive is not correctly specified in BIOS Setup.

#### **Invalid NVRAM media type**

Problem with NVRAM (non-volatile random-access memory).

#### **Keyboard error** [*nn*] or **Keyboard controller error**

There is a problem with the keyboard or (less likely) the standard I/O controller on the motherboard. If POST discovers a stuck key it displays its scan code.

## **MITSUBISHI ELECTRIC MOTHERBOARD DIVISION PAGE 28 OF 45**

#### **Operating system not found**

An operating system cannot be located either on a system diskette or on a hard disk. Start BIOS Setup and check that the diskette and/or hard disk drives are specified correctly.

#### **Parity check 1** *xxxx* or **Parity check 2** *xxxx*

Parity error found on the system (1) or I/O (2) bus. The BIOS attempts to locate and display the address *xxxx*. If it cannot locate the address, it displays "????".

## **Previous boot incomplete - default configuration used**

The previous POST did not complete successfully. POST loads default values and offers to start BIOS Setup. If the failure was caused by incorrect values and they are not corrected, the next boot will likely fail too.

#### **Real-time clock error**

Enter BIOS Setup and check the System Time and System Date settings on the Main menu.

#### **System battery is dead - replace and run Setup**

Replace the configuration battery as instructed in the previous chapter, then use BIOS Setup to reconfigure the system.

#### **System cache error - cache disabled**

The RAM cache failed POST and BIOS disabled it.

#### **System CMOS checksum bad - run Setup**

System CMOS has been corrupted or modified incorrectly, perhaps by an application program that changes data stored in CMOS. Run BIOS Setup and reconfigure the system either by getting the default values or by making your own selections.

#### Terminal POST errors and beep codes

There are several POST routines that shut down the computer if they fail. If possible, the BIOS sounds a sequence of beeps to identify the point at which POST failed. The most usual errors are listed below.

The BIOS also issues one long tone followed by two short tones if the video system is faulty or if an external ROM module fails.

Turn off the computer for 30 seconds and then try again. If the fault persists, make a note of the error code (if any) and call your supplier or authorised maintainer.

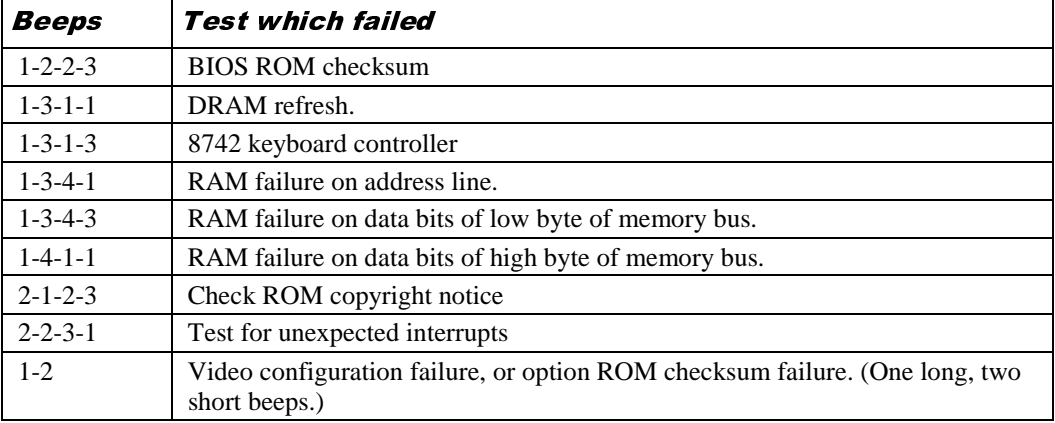

The BIOS also issues Port 80h codes that can be displayed using a suitable diagnostic card. The codes can be used to determine the failure.

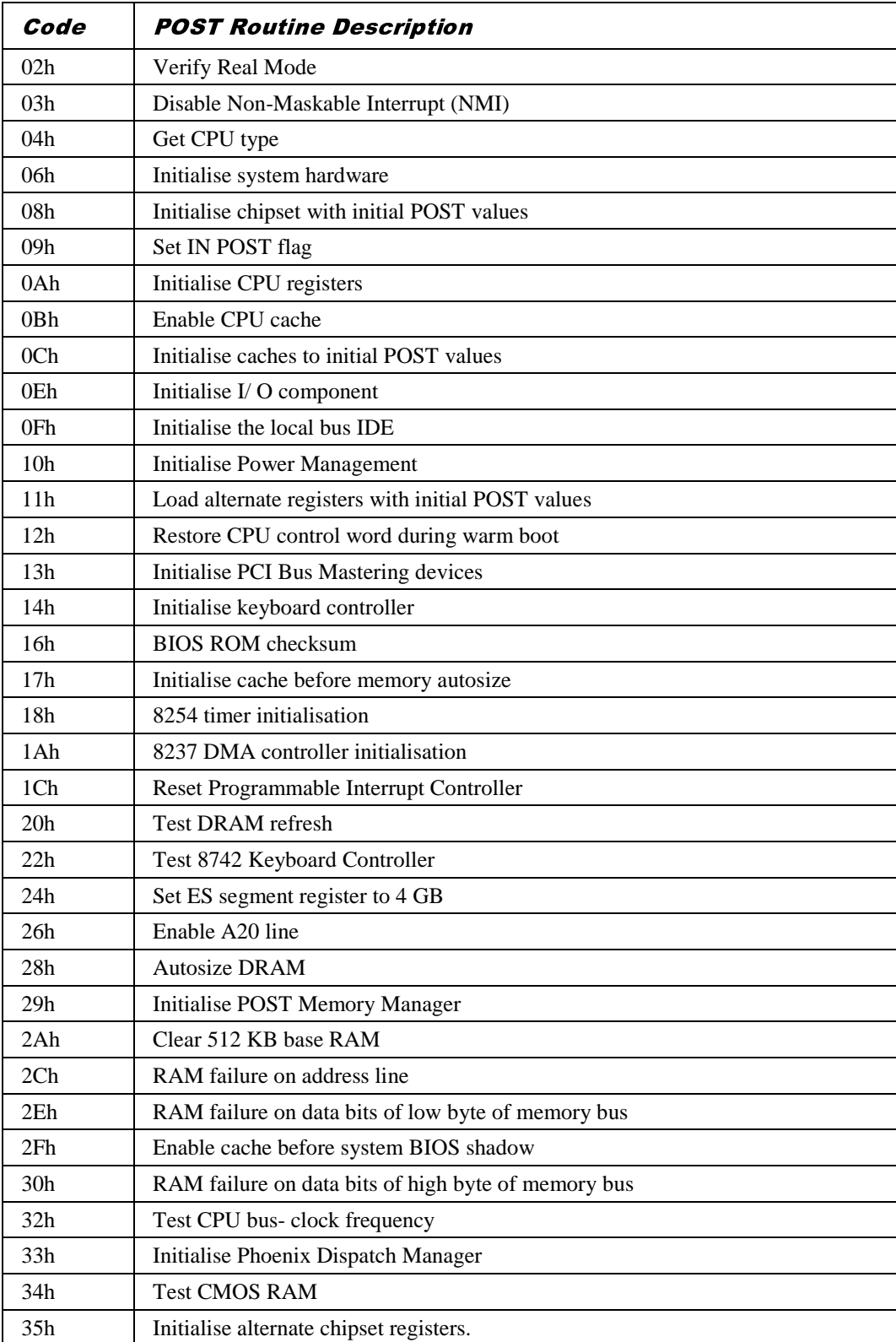

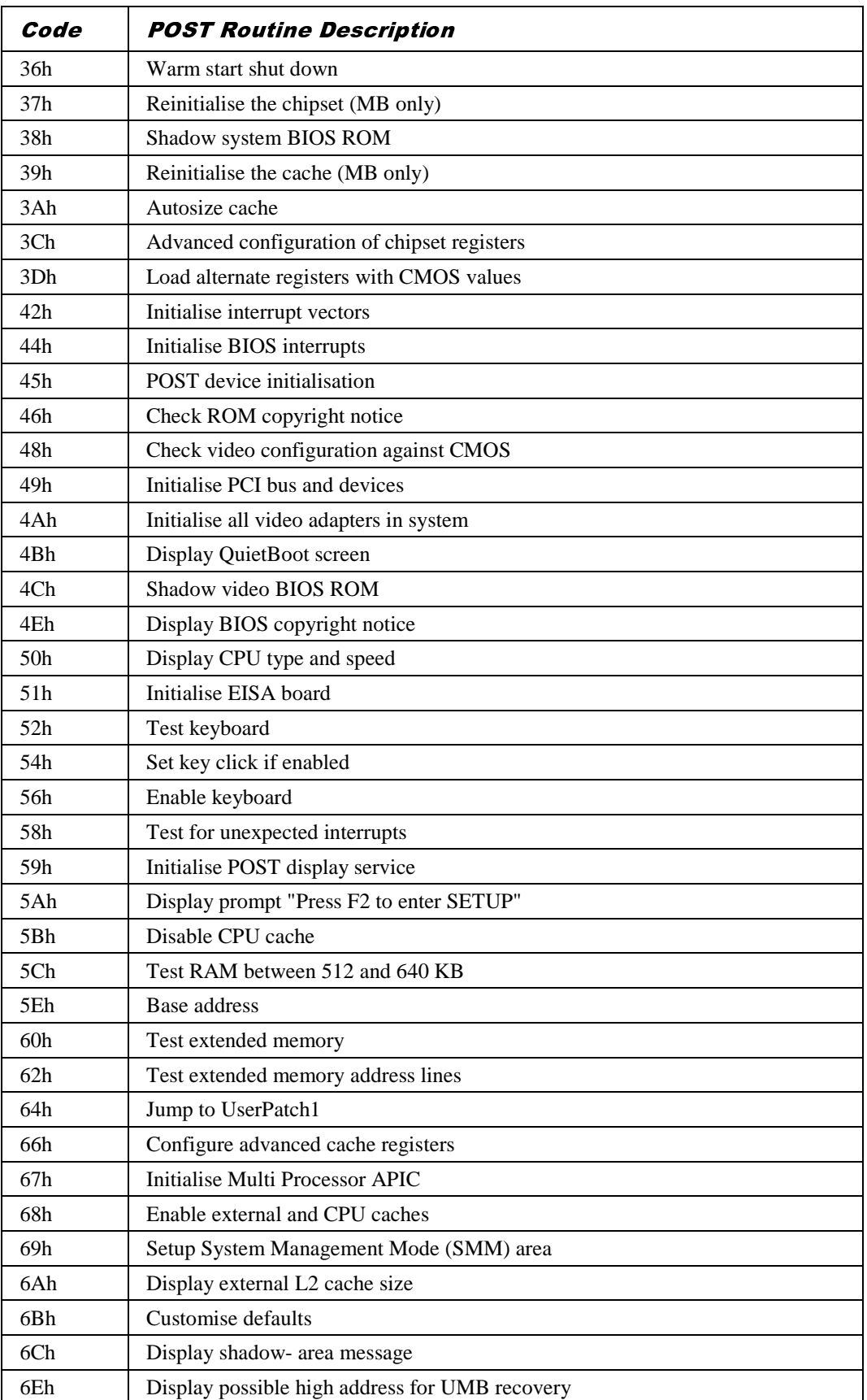

**MITSUBISHI ELECTRIC MOTHERBOARD DIVISION PAGE 31 OF 45**

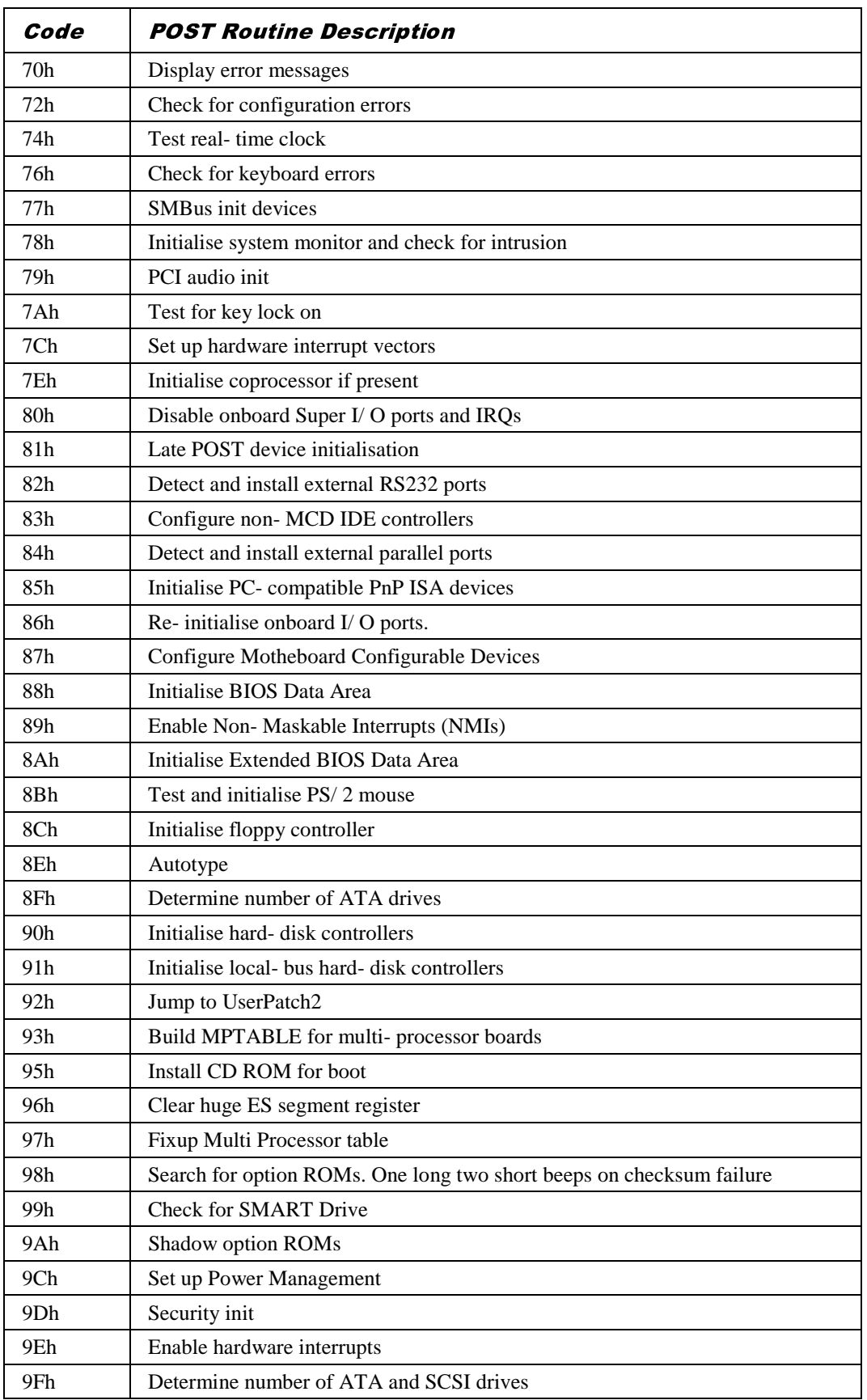

**MITSUBISHI ELECTRIC MOTHERBOARD DIVISION PAGE 32 OF 45**

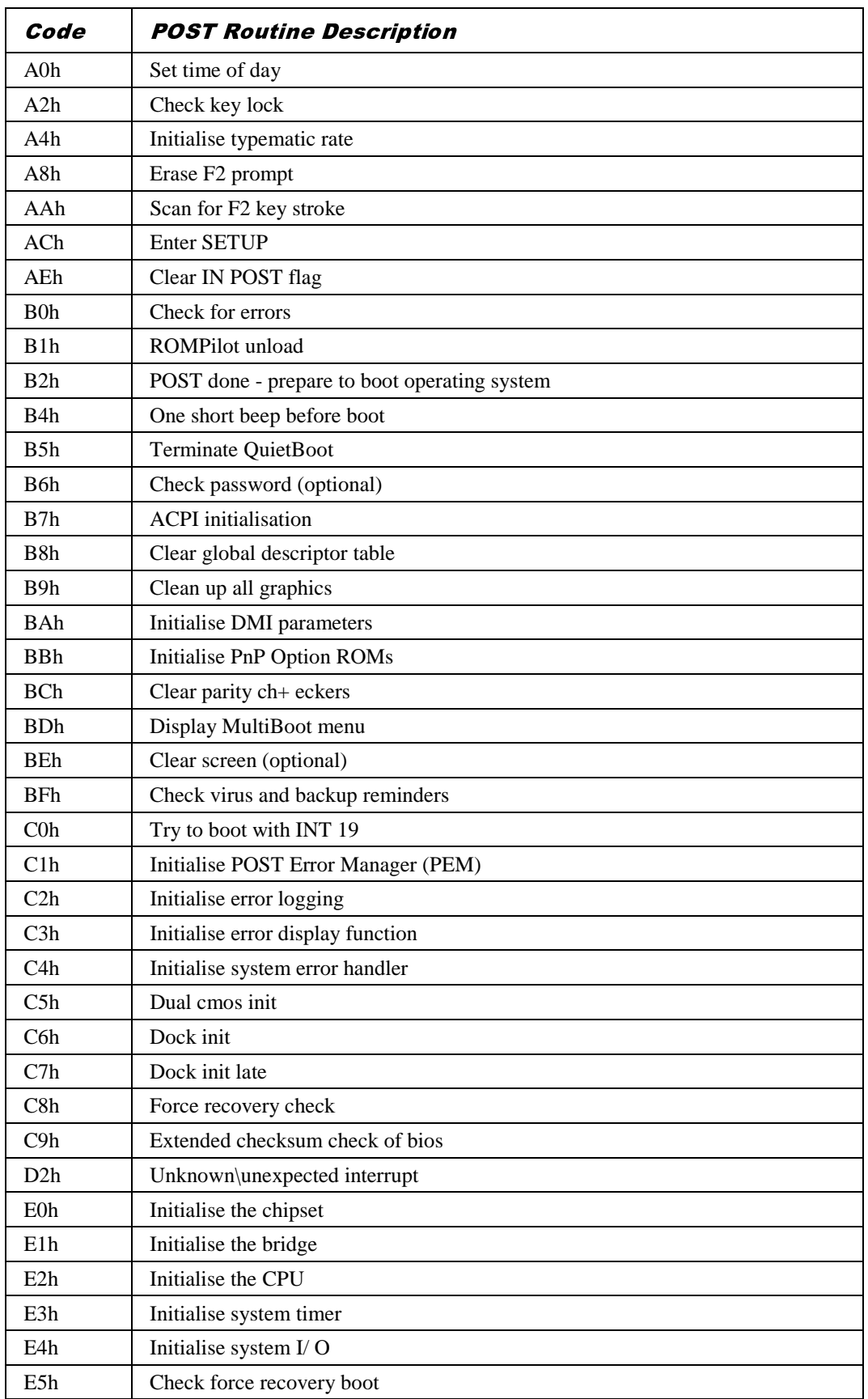

**MITSUBISHI ELECTRIC MOTHERBOARD DIVISION PAGE 33 OF 45**

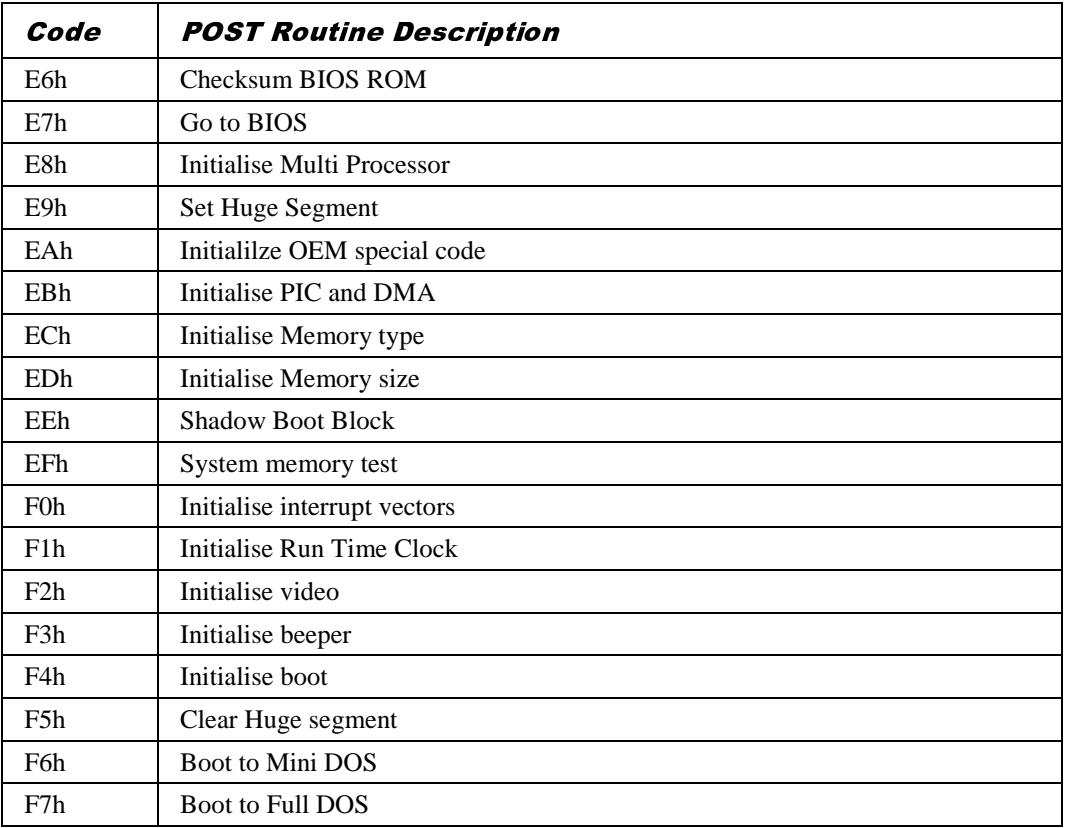

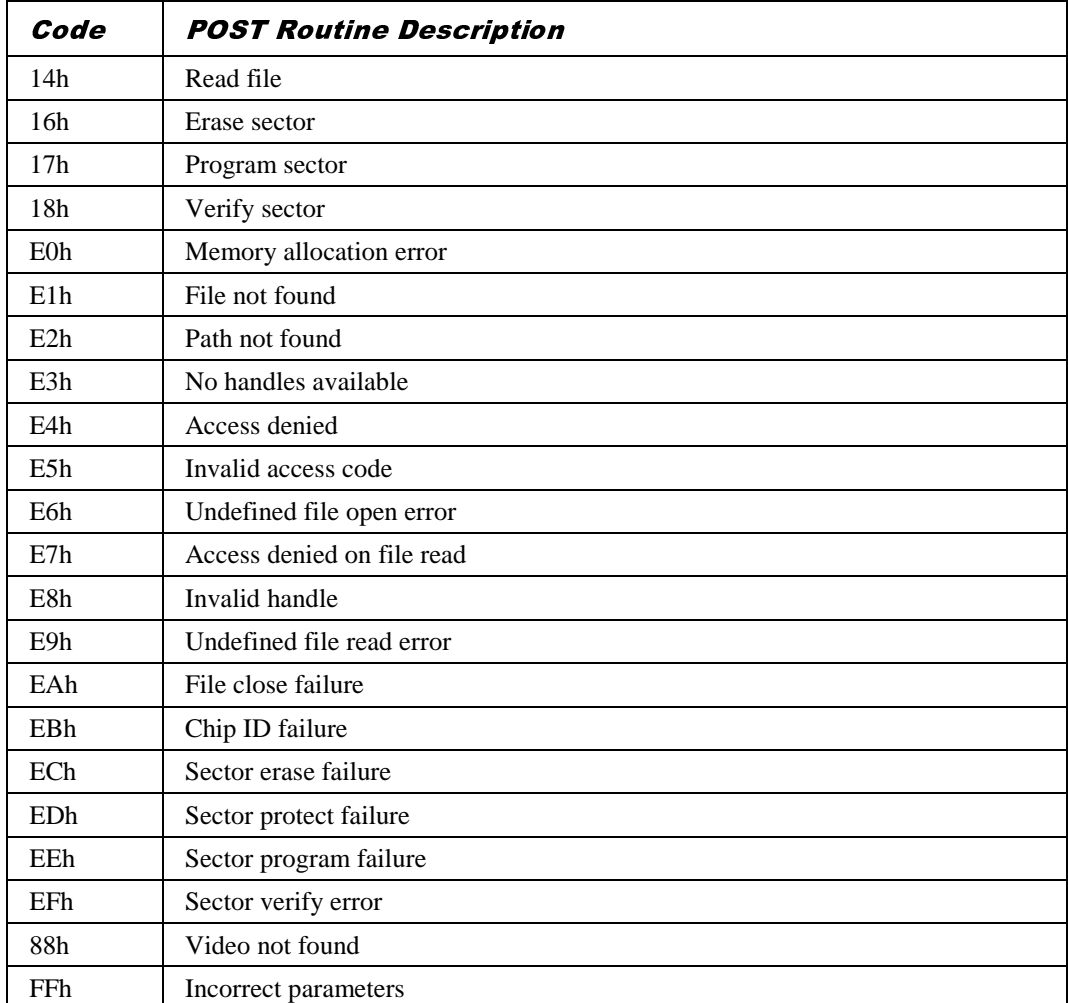

The following codes are produced during the BIOS recovery sequence.

# 6 ELECTRICAL

# POWER REQUIREMENTS

The motherboard power requirements are heavily dependent on system configuration and the software being used. The table below can be used as a guide to the likely power supply requirements. They are measured using a 400MHz Intel Celeron Processor and 2 memory modules running stress test software designed to yield worst case results. They should not, however, be regarded as maximum values.

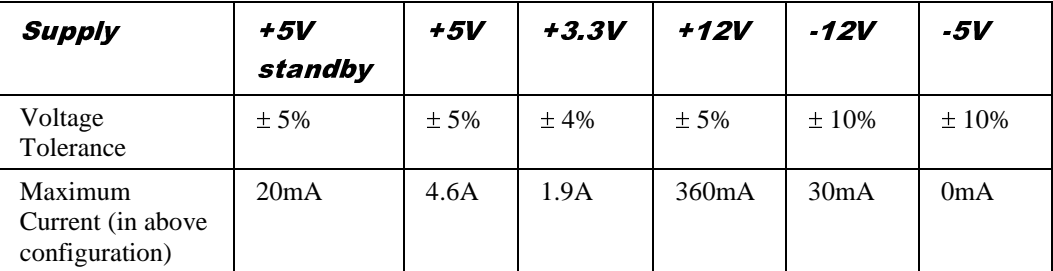

Note that these figures do not cover cards plugged into the slots.

**When operating this motherboard with a power supply that does not provide a +5V standby output, the PL8 jumpers (installation guide reference 2) must be fitted.**

#### *Advisory*

*Mitsubishi has found that some power supplies generate damaging voltages on their main outputs when their +5V standby output is over-loaded.*

## **PCB**

The PCB is a four-layer design measuring W7.8" x L9.6". It is ATX 2.01 compliant. The inner power planes are arranged so that the ground plane is nearest the top component layer.

The PCB has a UL flammability rating of 94V-0.

# 7 CONNECTOR ASSIGNMENTS

# Keyboard and Mouse (PS/2 Mini-DIN)

(Installation guide references A and B)

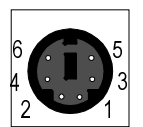

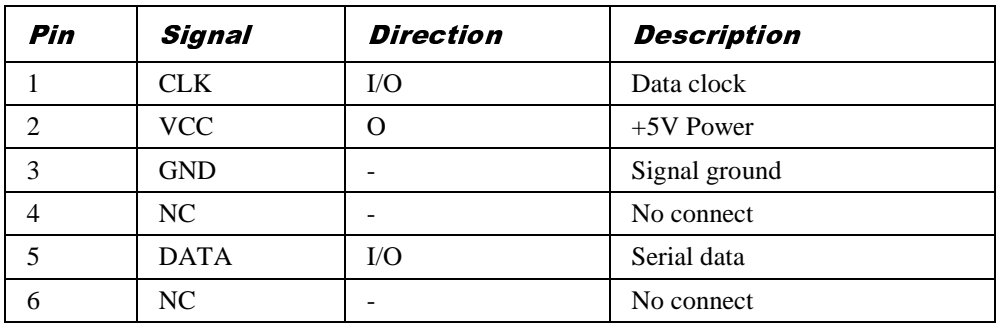

# **LAN (RJ45)**

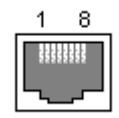

(Installation guide reference C)

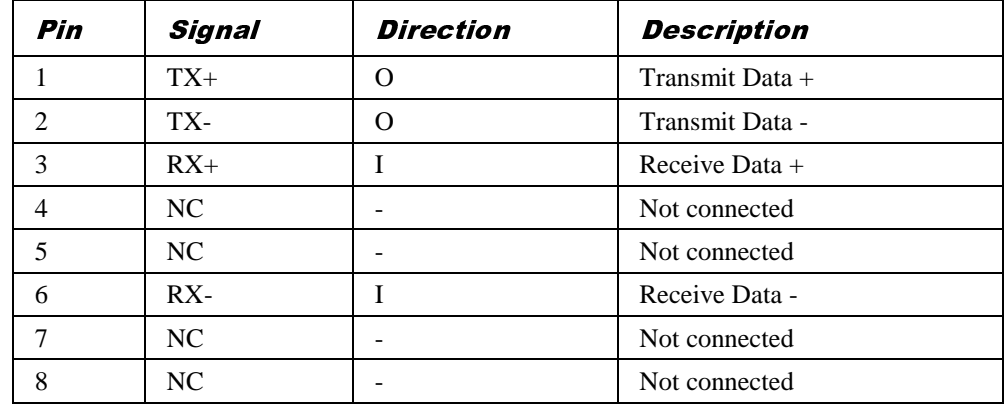

# USB Ports 0 and 1

(Installation guide reference D)

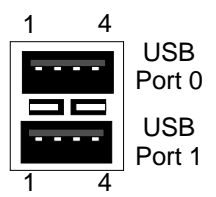

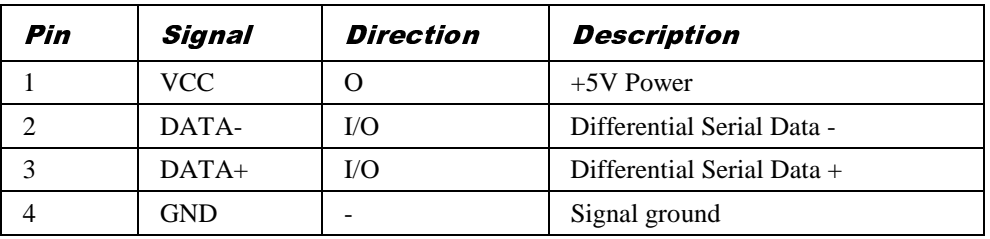

# Serial Port 1 (9 way D-type)

(Installation guide reference E)

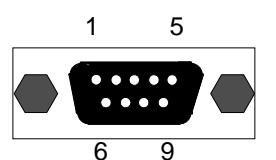

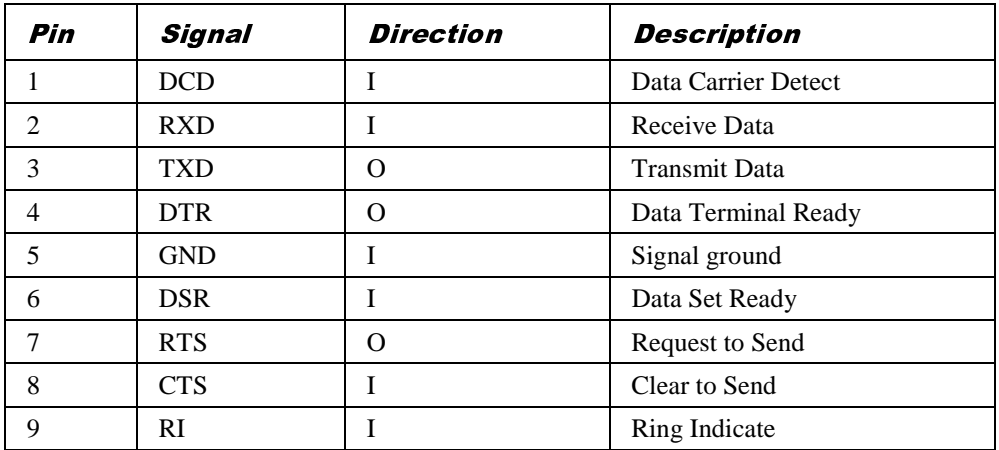

# VGA (15 way D-type)

(Installation guide reference F)

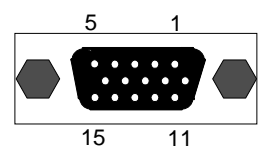

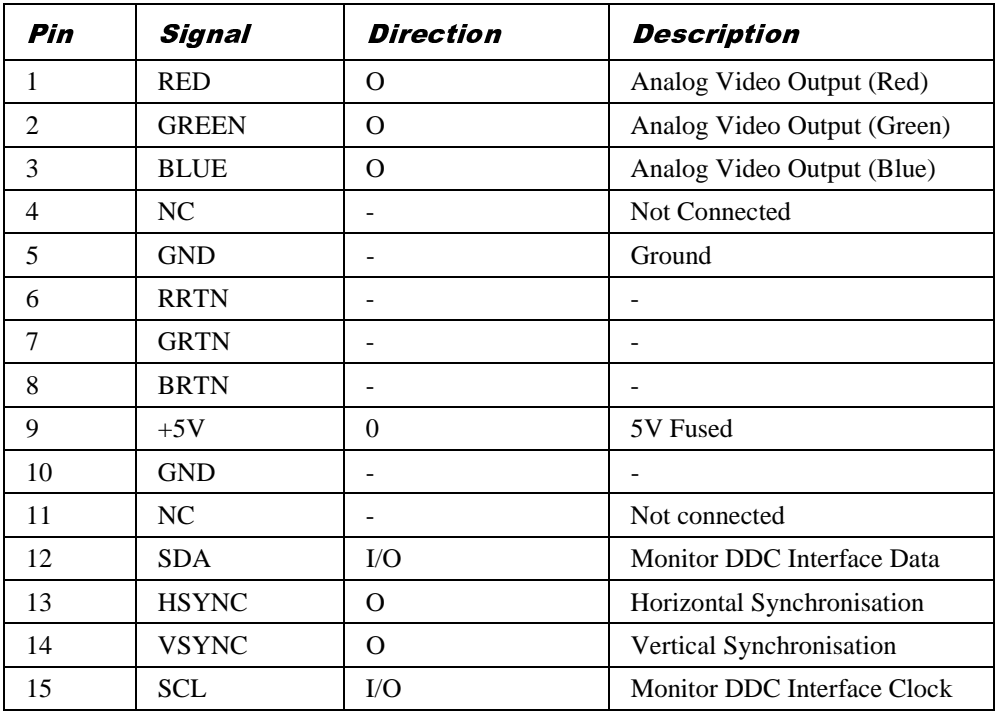

# Parallel Port (25 way D-type)

(Installation guide reference G)

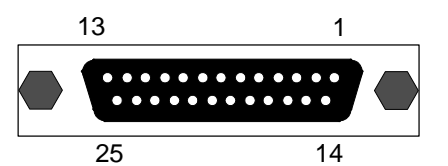

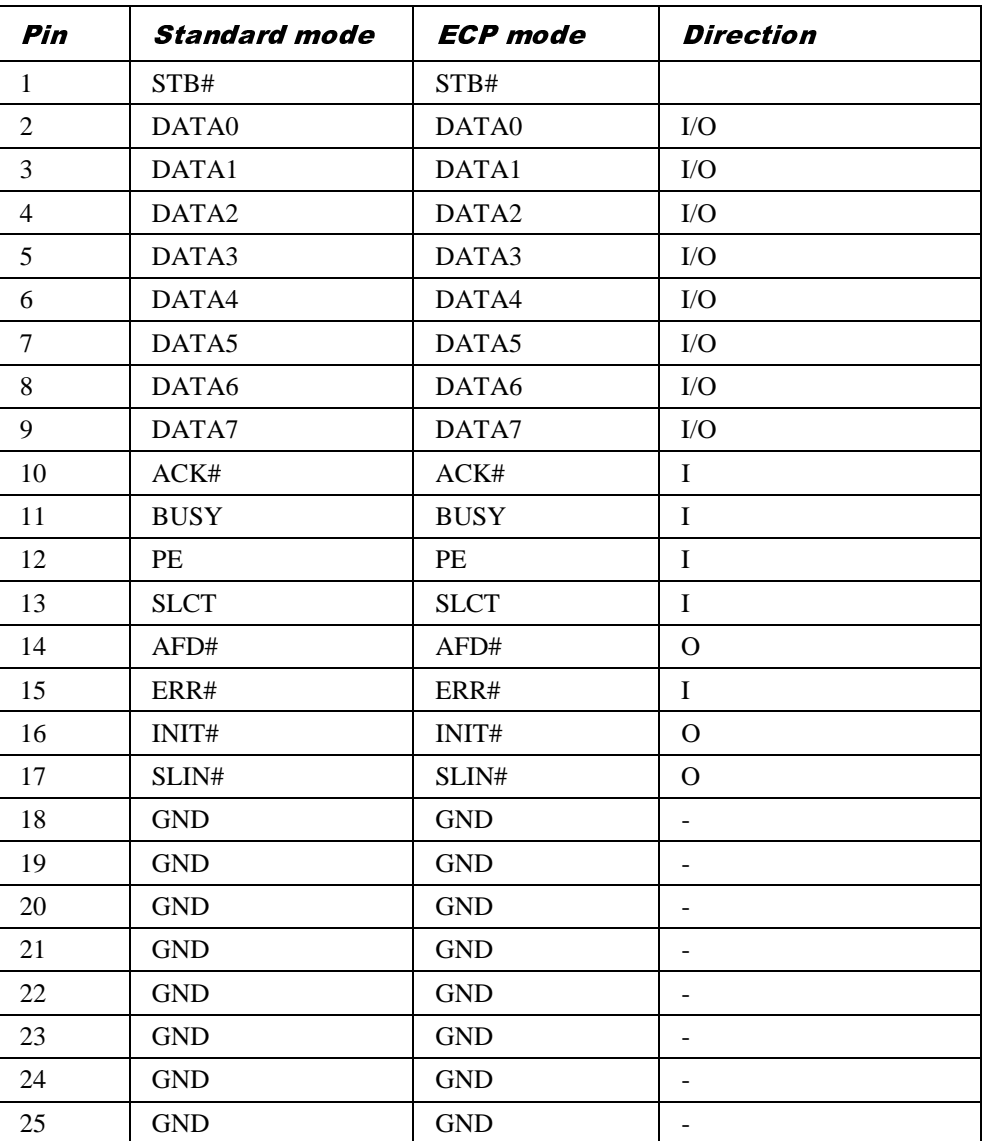

## Line Input and Output (3.5mm stereo jack)

(Installation guide references I and H)

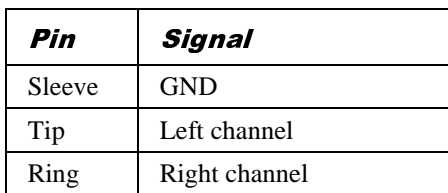

# Microphone Input (3.5mm stereo jack)

(Installation guide reference J)

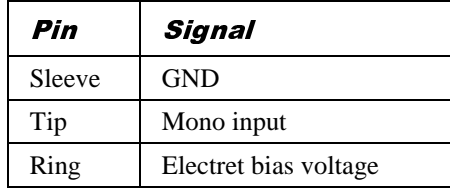

# MIDI/Joystick (15 way D-type)

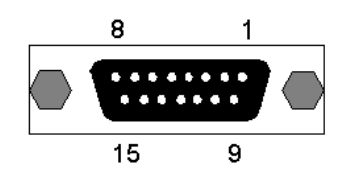

(Installation guide reference K)

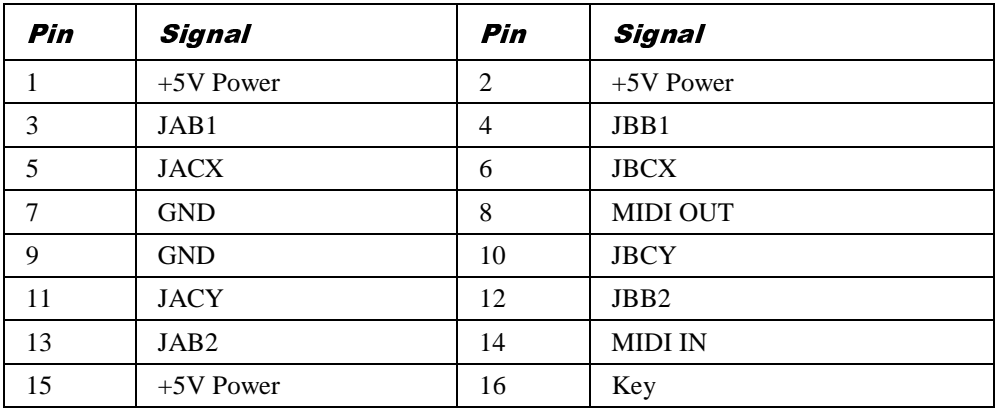

# Chassis Intrusion Switch (2 pin single row 0.1" header)

(Installation guide references 1)

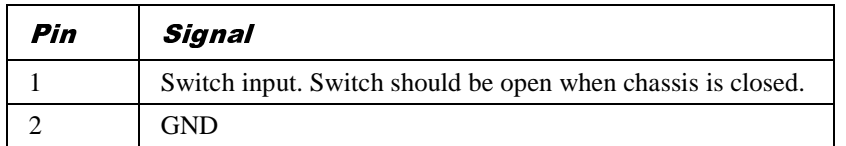

# Primary and Secondary IDE Disk (40 way dual row 0.1" header)

(Installation guide reference 6 and 7)

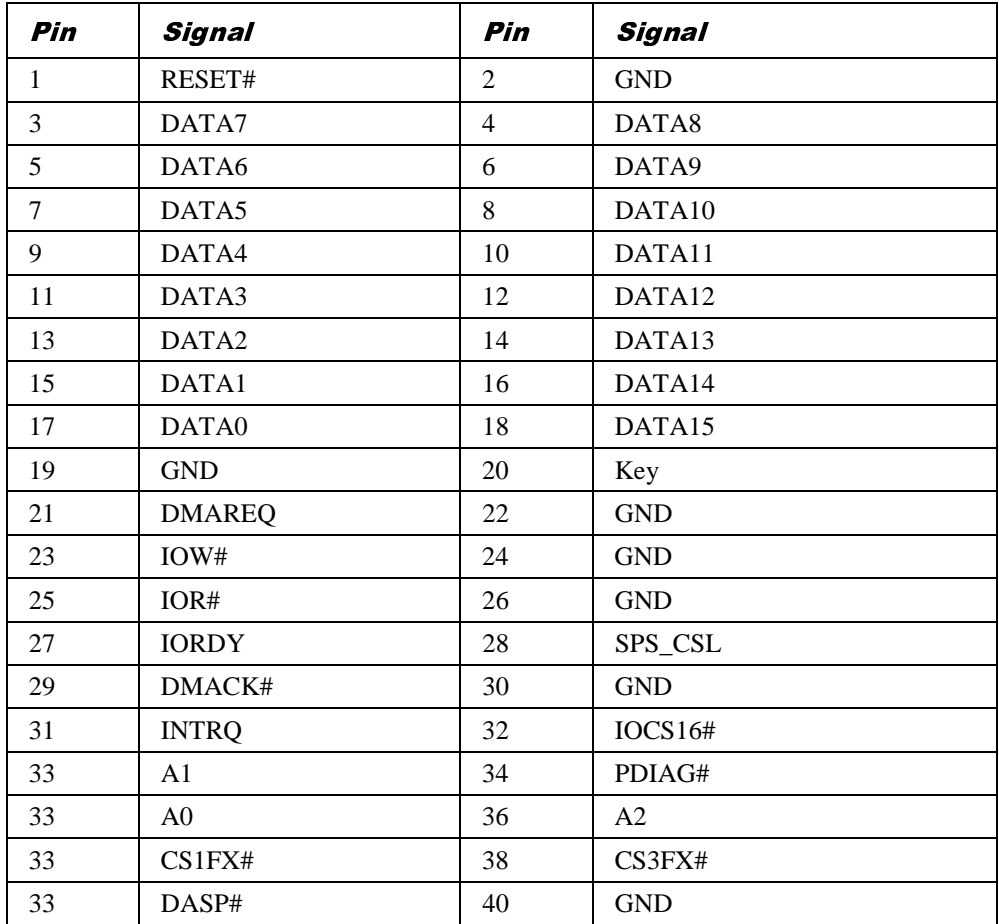

## Front panel connectors (single row 0.1" header)

(Installation guide reference 3)

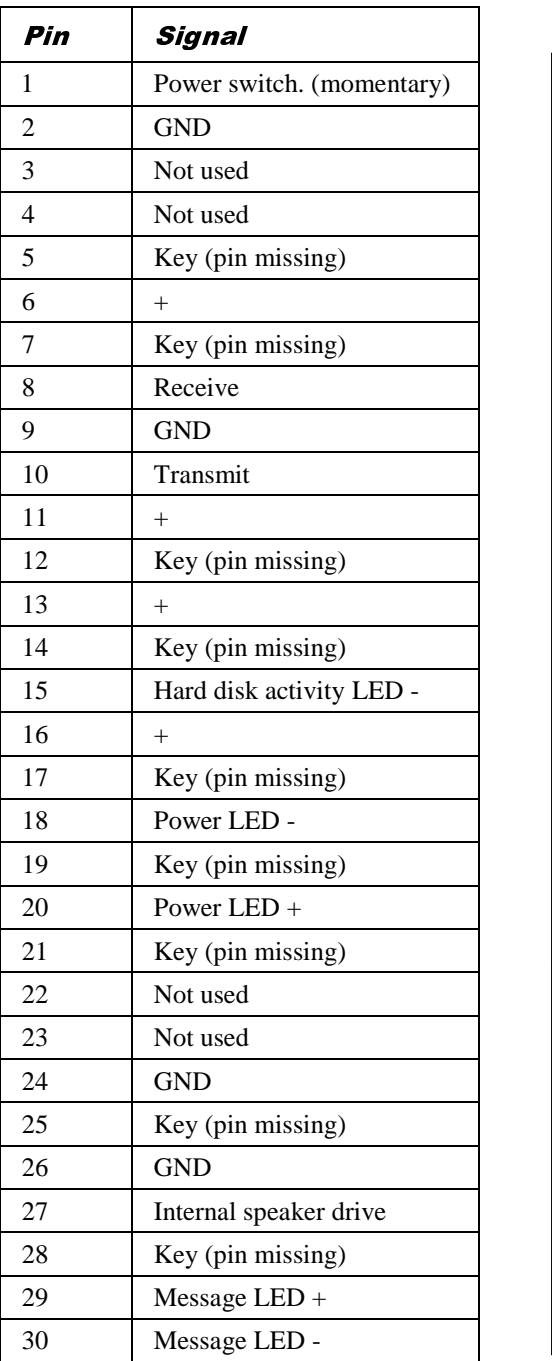

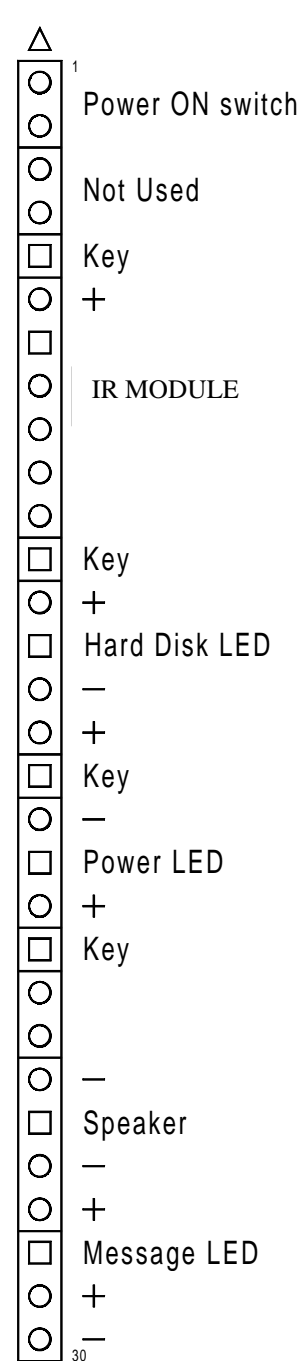

**MITSUBISHI ELECTRIC MOTHERBOARD DIVISION PAGE 43 OF 45**

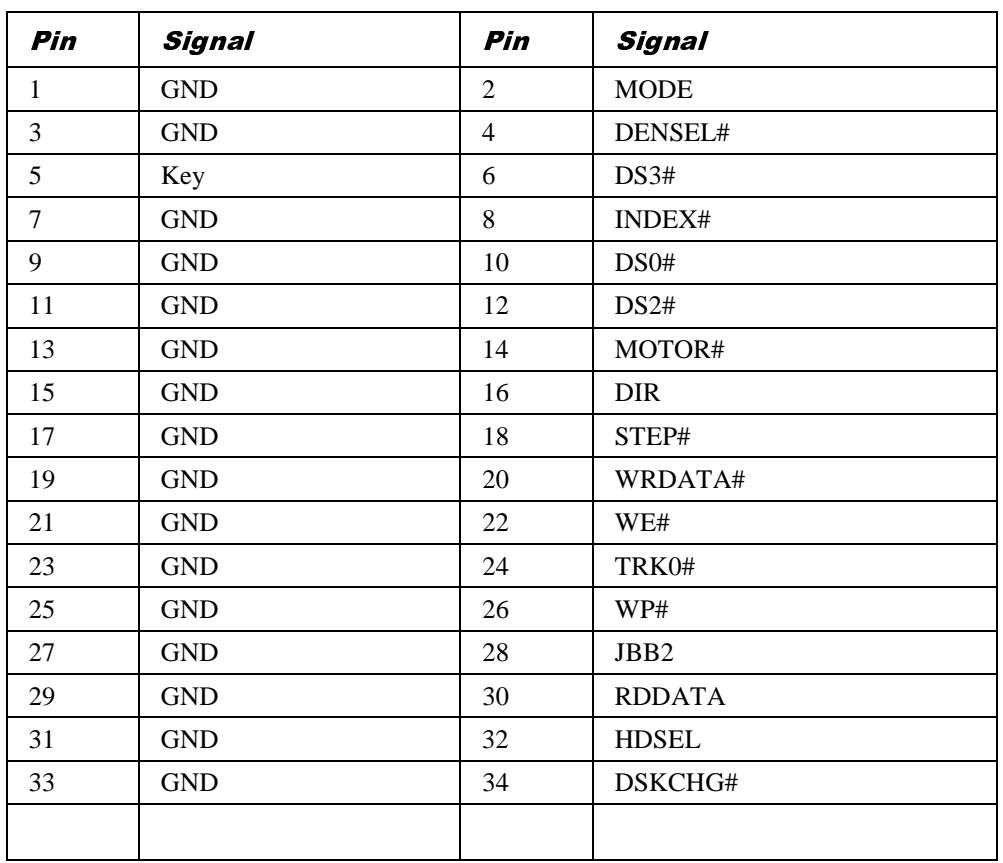

# Floppy Disk (34 way dual row 0.1" header)

(Installation guide reference 4)

# Processor and System Fan (3 way header with locking ramp)

(Installation guide reference 20 and 19)

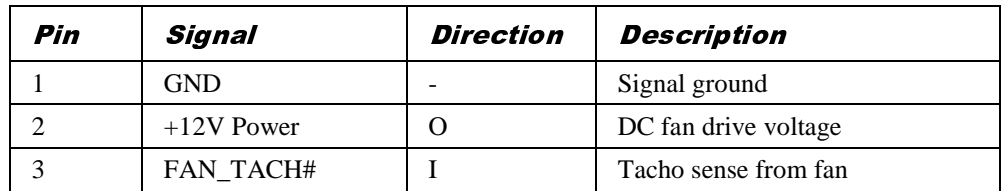

# Internal LINE in (4 way natural colour ATAPI header)

(Installation guide reference 23)

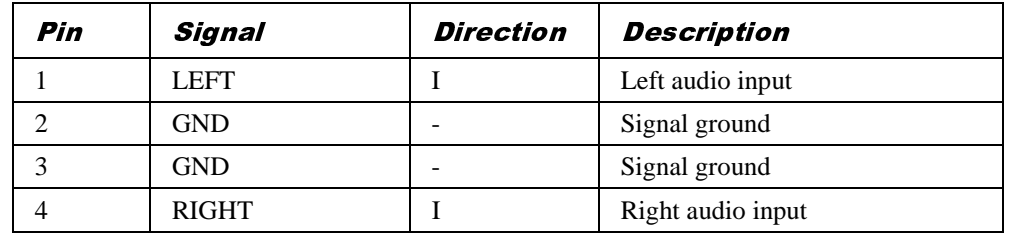

# Internal CD audio (4 way green ATAPI header)

(Installation guide reference 24)

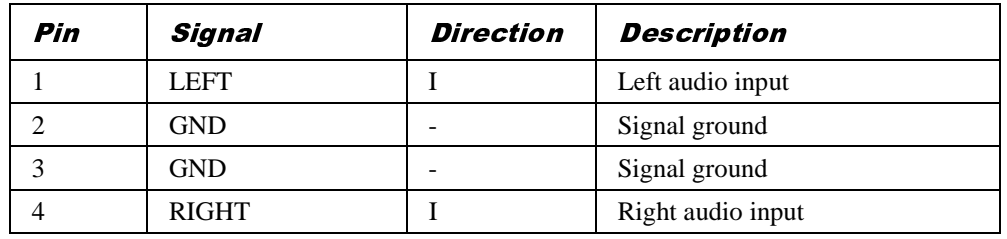

## Internal telephony (4 way black ATAPI header)

(Installation guide reference 25)

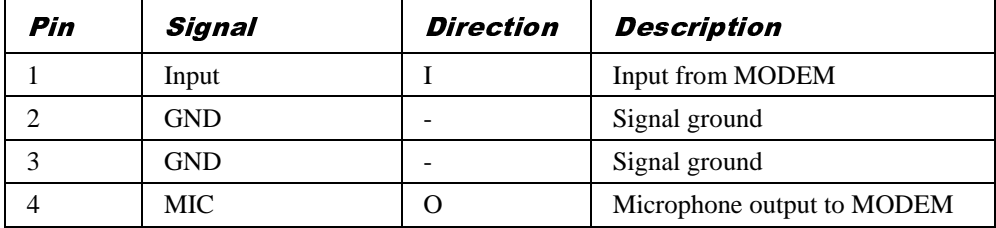